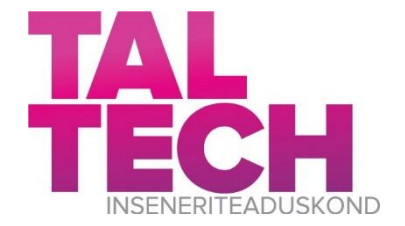

Energiatehnoloogia instituut

# **AUTOMATISEERITUD JA TEHISINTELLEKTIPÕHISED LAHENDUSED KAUGKÜTTETORUSTIKE PROJEKTEERIMISEKS NING NENDE ARENDAMISE VÕIMALUSED AUTOMATED AND AI-BASED TOOLS FOR TECHNICAL DESIGN OF DISTRICT HEATING NETWORKS AND POSSIBILITIES FOR IMPROVEMENT**

MAGISTRITÖÖ

Üliõpilane: Tanel Veske

Üliõpilaskood:: 192448MASM

Juhendaja: Igor Krupenski, lektor

*(Tiitellehe pöördel)*

## **AUTORIDEKLARATSIOON**

Olen koostanud lõputöö iseseisvalt.

Lõputöö alusel ei ole varem kutse- või teaduskraadi või inseneridiplomit taotletud. Kõik töö koostamisel kasutatud teiste autorite tööd, olulised seisukohad, kirjandusallikatest ja mujalt pärinevad andmed on viidatud.

"......." .................... 201…..

Autor: ............................... /allkirjastatud digitaalselt/

Töö vastab magistritööle esitatud nõuetele

"......." ........................... 201.....

Juhendaja: .............................. /allkirjastatud digitaalselt/

Kaitsmisele lubatud

"......."....................201… .

Kaitsmiskomisjoni esimees .............................................................................

/ nimi ja allkiri /

## **Lihtlitsents lõputöö reprodutseerimiseks ja lõputöö üldsusele kättesaadavaks tegemiseks¹**

Mina, Tanel Veske, (sünnikuupäev:08.01.1993 )

1. Annan Tallinna Tehnikaülikoolile tasuta loa (lihtlitsentsi) enda loodud teose "Automatiseeritud ja tehisintellektipõhised lahendused kaugküttetorustike projekteerimiseks ning nende arendamise võimalused",

mille juhendaja on Igor Krupenski,

- 1.1reprodutseerimiseks lõputöö säilitamise ja elektroonse avaldamise eesmärgil, sh Tallinna Tehnikaülikooli raamatukogu digikogusse lisamise eesmärgil kuni autoriõiguse kehtivuse tähtaja lõppemiseni;
- 1.2 üldsusele kättesaadavaks tegemiseks Tallinna Tehnikaülikooli veebikeskkonna kaudu, sealhulgas Tallinna Tehnikaülikooli raamatukogu digikogu kaudu kuni autoriõiguse kehtivuse tähtaja lõppemiseni.
- 2. Olen teadlik, et käesoleva lihtlitsentsi punktis 1 nimetatud õigused jäävad alles ka autorile.
- 3. Kinnitan, et lihtlitsentsi andmisega ei rikuta teiste isikute intellektuaalomandi ega isikuandmete kaitse seadusest ning muudest õigusaktidest tulenevaid õigusi.

**¹***Lihtlitsents ei kehti juurdepääsupiirangu kehtivuse ajal, välja arvatud ülikooli õigus lõputööd reprodutseerida üksnes säilitamise eesmärgil.*

\_\_\_\_\_\_\_\_\_\_\_\_\_\_ (*allkirjastatud digitaalselt*)

\_\_\_\_\_\_\_\_\_\_\_\_\_\_ (*kuupäev*)

### **Energiatehnoloogia instituut**

## **LÕPUTÖÖ ÜLESANNE**

#### **Üliõpilane**: Tanel Veske, 192448MASM

Õppekava, peaeriala:MASM02/18 - Energiatehnoloogia ja soojusenergeetika Juhendaja: lektor Igor Krupenski, tel. 5800 3989

#### **Lõputöö teema**:

Automatiseeritud ja tehisintellektipõhised lahendused kaugküttetorustike projekteerimiseks ning nende arendamise võimalused Automated and AI-based tools for tehcnical design of district heating networks and possibilities for improvement

### **Lõputöö põhieesmärgid**:

1. Anda ülevaade kaugküttetorustiku projekteerimist automatiseerivatest programmidest

2. Anda soovitusi algoritmide täiustamiseks ja uute algoritmide arendamiseks

### **Lõputöö etapid ja ajakava:**

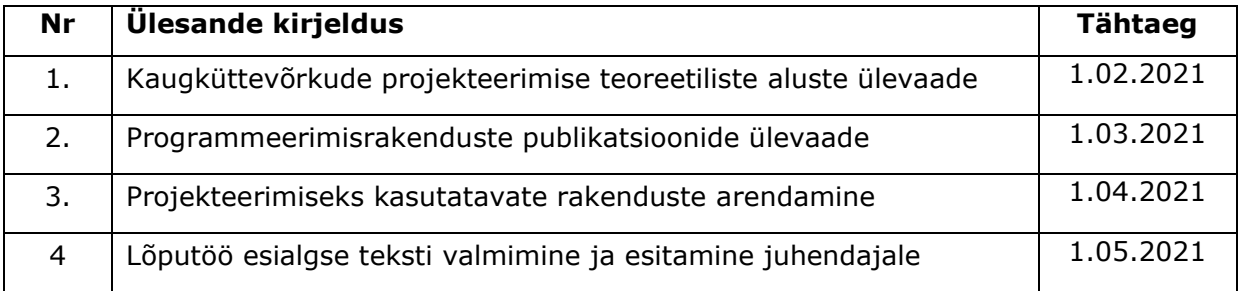

**Töö keel:** eesti **Lõputöö esitamise tähtaeg:** 25.05.2021.a

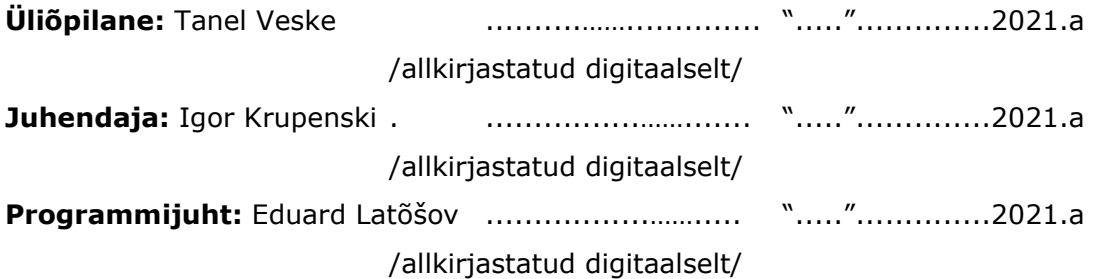

## **SISUKORD**

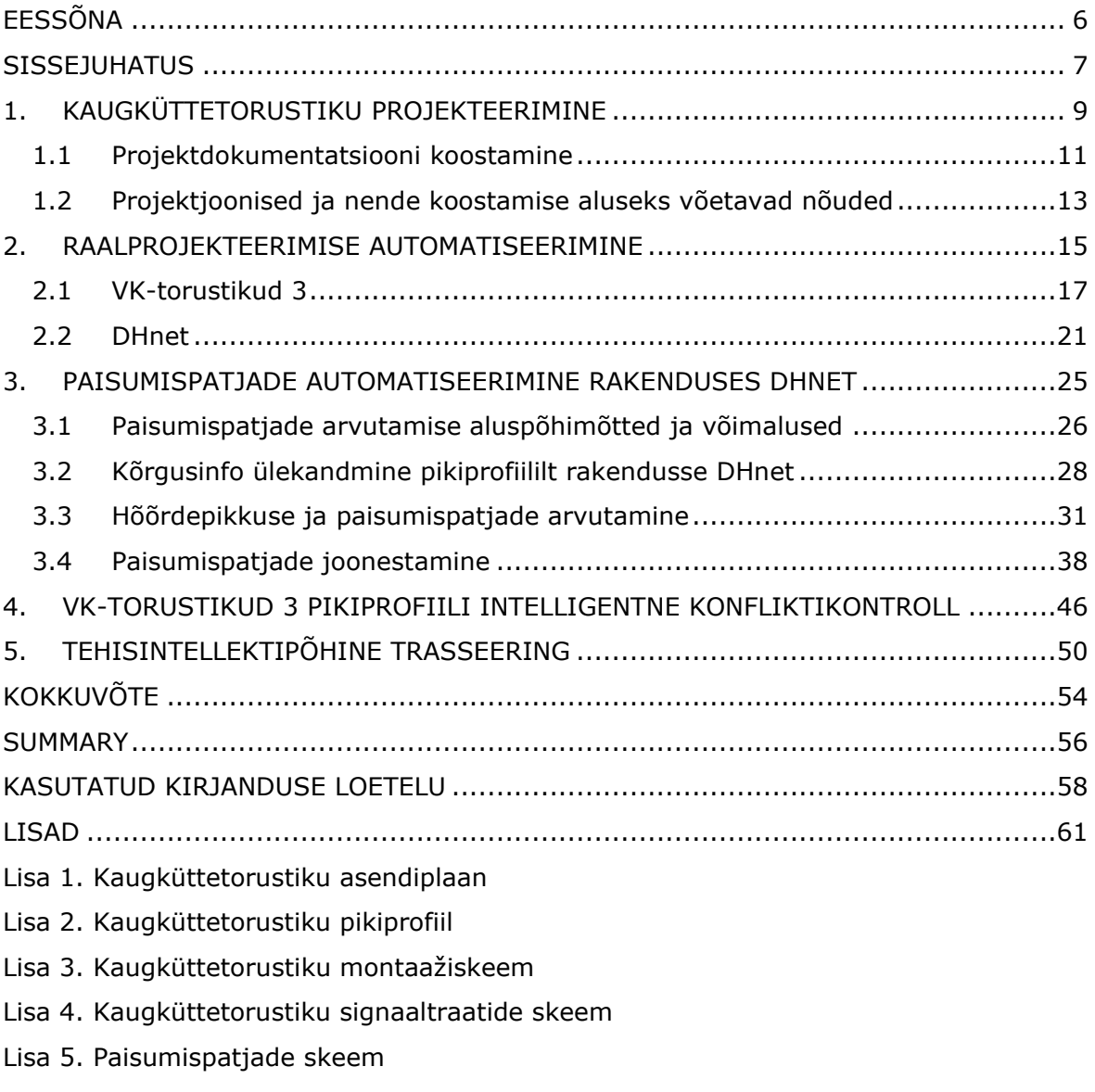

Lisa 6. Juhend DHneti kasutamiseks

## <span id="page-5-0"></span>**EESSÕNA**

Lõputöö teema tekkis HeatConsult OÜ ettepanekul eesmärgiga täiustada juba ettevõttes kasutusel olevaid automatiseeritud rakendusi ning autor toetus töös enda kogemusele kaugküttetorustike projekteerijana samas ettevõttes. Ehitusprojekti koostamine on töömahukas ning autor loodab, et käesolevas töös välja pakutud lahendused leiavad praktilist rakendust ning lihtsustavad edaspidi projekteerijate tööd HeatConsult OÜ-s ning teistes projekteerimisettevõtetes.

Autor tänab enda juhendajat Igor Krupenskit konstruktiivse tagasiside ja toetava koostöö eest magistritöö koostamise vältel. Samuti tunnustab autor HeatConsult OÜ meeskonda, eeskätt tehnilist juhti Aleksandr Ledvanovit heade nõuannete ja tööks hädavajalike dokumentide jagamise eest.

Võtmesõnad: kaugküte, ehitusprojekt, projekteerimine, tehisintellekt, magistritöö

## <span id="page-6-0"></span>**SISSEJUHATUS**

Kaugküte on efektiivne meetod soojusenergia tootmiseks ja jaotamiseks üle suure tiheasustusega piirkonna, võimaldades primaarenergiasäästu läbi koostootmise ja jääksoojuse ärakasutamise, kuid vajab selleks kapitalimahukat infrastruktuuri peamiselt ulatusliku jaotustorustiku näol. Peamiselt aastatel 1950-1980 rajatud olemasolevate kaugküttetorustike rekonstrueerimine ja uute hoonete püstitamine kaugküttepiirkondadesse toovad kaasa pideva nõudluse kaugküttetorustike ehitusprojektide järele, samas on kaasatavate isikute, ametkondade ja ehitusprojekti teiste eriosade arv sageli suur ning seetõttu võib ehitusprojekti koostamine osutuda iteratiivseks protsessiks, kus lahendust tuleb korduvalt ümber töötada. Samuti on ehitusprojekti joonised omavahel seotud, mistõttu muudatus ühes tingib teiste muutmise vajaduse.

Jooniste koostamine toimub pea eranditult raalprojekteerimistarkvara abil, milles sisaldub võimalus korduvaid tegevusi suuremal või vähemal määral automatiseerida. Seeläbi on võimalik programmeerida rakendusi, mis projektjooniste koostamist oluliselt lihtsustavad. Koos arvutusvõimekuse kasvuga toimub paljudes majandusharudes, sealhulgas kaugkütte- ja ehitusektoris digipööre, mille käigus võetakse üha enam kasutusele automatiseeritud või tehisintelligentsipõhiseid töövõtteid ja lahendusi. Koostatud magistritöös vaadeldakse teistes insenerivaldkondades loodud ning joonestamist lihtsustavaid või automatiseerivaid rakendusi, kuid kuna ehitusprojekti puhul on suur mõju riigiti erinevatel regulatsioonidel, on avalikustatud rahvusvaheliste projekteerimisrakenduste arv pigem väike. Seetõttu keskendutakse käesolevas töös Eestis koostatud kahele rakendusele – VK-Torustikud 3 ning DHnet, millest esimene on mõeldud paljude insenertehniliste välisvõrkude profiilide koostamiseks, teine aga keskendub kaugküttetorustikele.

Käesolev magistritöö on koostatud ennekõike praktilise tööna eesmärgiga pakkuda välja uusi algoritme nii VK-Torustikud 3 kui DHneti arendamiseks ning nende omavaheliseks liidestamiseks. Töö põhiosa moodustab paisumispatjade arvutamise ja joonestamise algoritmi väljatöötamine, kasutades juba olemasolevaid funktsioone mõlemas rakenduses. Paisumispadjad on eelisoleeritud seotud kaugküttetorustiku pikaajaliseks tööks hädavajalikud ning nende tarviliku koguse arvutamine nõuab nii torustiku plaanilist kui kõrguslikku infot. Senise praktika järgi on paisumispatjade määramiseks tarvis koostada projekteeritava kaugküttetorustiku kolmemõõtmeline mudel äärmiselt spetsiifilistes programmides või sisestada kahelt jooniselt pärinev info eraldiseisvasse arvutusprogrammi ning joonestada saadud tulemuste põhjal käsitsi iga soojusliikumistest mõjutatud torustiku elemendi skeemid eraldi joonisena. Tegu on väga ajamahuka ja samas kergesti automatiseeritava osaga kaugküttetorustiku projekteerimises, hetkel puudub vaid ühenduslüli kahe rakenduse vahel, mis kannavad üheskoos masinloetaval kujul kogu vajalikku infot ning võiksid teostada vajaliku arvutustöö koos automatiseeritud joonestamisega. Magistritöö koostati eesmärgiga pakkuda ammendav töökäigu kirjeldus ning programmialgoritm vastavate funktsioonide arendamiseks juba olemasolevates rakendustes.

Lisaks kaugküttetorustiku paisumispatjade arvutamise ja joonestamise algoritmile pakutakse käesolevas magistritöös välja ka pikiprofilide koostamiseks kasutatava rakenduse VK-Torustikud 3 täiendavaks automatiseerimiseks algoritm toru ja maapinnas paiknevate olemasolevate tehnovõrkude vaheliste konfliktide lahendamiseks pikiprofiili koordinaadistiku põhjal. Loodud algoritm on mõeldud põhimõtet tutvustava näitena, mille abil võiks pikiprofiili koostamiseks mõeldud võrdlemisi intelligentsele rakendusele anda täiendavaid inseneritööd tehisintellekti abil toetavaid funktsioone.

Töö viimases osas tutvustatakse lugejale kahte tehisintellektipõhist rakendust kaugküttevõrkude trasseeringu suuremahuliseks planeerimiseks. THERMOS ja Comsof Heat on kaks tarkvarapaketti, mis lähtuvalt kaugküttevõrguga liidetavate hoonete välisgeomeetriast hindavad nende soojuskoormust, arvutavad torustiku lõikudele vajalikud läbimõõdud ning pakuvad kasutajale tehisintellekti abil optimeeritud trasseeringut koos hinnangulise ehituskuluga.

## <span id="page-8-0"></span>**1. KAUGKÜTTETORUSTIKU PROJEKTEERIMINE**

Kaasaegsete kaugküttesüsteemide põhieesmärk on rakendada lokaalselt kättesaadavatest kütustest madala tootmiskuluga või muudest protsessidest ülejäävat tsentraalselt toodetud soojust tarbijate soojavajaduse rahuldamiseks jaotustorustiku kaudu, konkureerides seejuures tarbijate lokaalsete soojusallikatega. Kaugküttesüsteemis on soojustootmise erikulu madalam kui lokaalküttesüsteemis, kuid soojuse ülekandmiseks vajaliku torustiku rajamise ja käitamisega kaasnevad täiendavad kulud. Kaugküte on seetõttu turul konkurentsivõimeline seni, kuni soojuse ülekandmise erikulu kaugküttesüsteemis ei ületa soojuse tootmise erikulu erinevust lokaal- ja kaugkütte vahel.

Soojuse ülekandekulu kaugküttevõrgus koosneb neljast komponendist:

- Kapitalikulu *Cc*, mis tuleneb kaugküttetorustiku rajamise investeeringu finantseerimisest,
- Soojuskadude kulu torustikus *Chl*,
- Torustiku rõhukao kulu *Cp*,
- Kaugküttetorustiku hoolduskulu *Cm*. [1]

Kaugküttevõrgu kapitali aastane erikulu on sealjuures nimetatud kuludest kõige olulisem ning on avaldatav kujul:

$$
C_C = \frac{a \cdot I}{Q_s} \tag{1.1} \boxed{1}
$$

Kus *C<sup>c</sup>* – kapitali erikulu, EUR/GJ,

- *I* kaugküttetorustiku investeeringu kogukulu, EUR,
- *a* annuiteet
- *Q<sup>s</sup>* tarnitud soojuse kogus, GJ/a

Võttes arvesse kaugküttetorustiku pikkust *L*, on võimalik teisendada avaldis (1.1) kujule:

$$
C_C = \frac{a \cdot \frac{I}{L}}{\frac{Q_s}{L}}
$$
\n(1.2) [1]

Kaugküttetorustiku investeeringukulu meetri kohta *I/L* sõltub lineaarselt torustiku läbimõõdust ning kui eristada torustiku rajamise kulude hulgas torustiku läbimõõdust sõltuvaid ning mittesõltuvaid kulusid, saab avaldada aastase kapitali erikulu kaugküttetorustiku jaoks kujul:

$$
C_C = \frac{a \cdot (C_1 + C_2 \cdot d_a)}{\frac{Q_s}{L}}
$$
(1.3) [1]

Kus *C<sup>1</sup>* – torustiku ehituskulu püsikomponent, EUR/m,

 $C_2$  – torustiku ehituskulu koefitsent, EUR/m<sup>2</sup>,

*d<sup>a</sup>* – töötoru keskmine läbimõõt, m,

*Qs/L* – lineaarne soojuse tarbimistihedus, GJ/m.

Avaldisest (1.3) ilmneb, et kaugküttevõrgu efektiivsus on suurim tiheasustusega aladel, kus suur soojuse tarbimistihedus tagab madala kapitali erikulu. Madala soojuse tarbimistiheduse korral on kõrgem ka soojuskadude erikulu, sealjuures soojuskadusid arvutatakse kui:

$$
P_{sk} = L\pi d_v \cdot \frac{\theta_s - \theta_r}{R_i + R_g + R_c} \tag{1.4} \boxed{1}
$$

kus *Psk* – summaarne soojuskadu kaugküttetorustikust, W,

*d<sup>v</sup>* – töötoru välisläbimõõt, m,

- *Θ<sup>s</sup>* pealevoolu- ja välistemperatuuri vahe, °C,
- *Θ<sup>r</sup>* tagasivoolu- ja välistemperatuuri vahe, °C,
- $R_i$  isolatsiooni soojustakistus, m<sup>2</sup>K/W,
- $R_q$  maapinna soojustakistus, m<sup>2</sup>K/W,
- *R<sup>c</sup>* Torudevaheline soojustakistus, m<sup>2</sup>K/W.

Torustiku isolatsiooni soojustakistus ning torudevaheline soojustakistus sõltuvad omakorda isolatsiooni paksusest, kuid käesoleva töö mahus seda lähemalt ei käsitleta.

Rõhukao kulu kaugküttetorustikus sõltub pumpade käitamiseks kuluva elektrienergia hinna ning soojuse tootmiskulu vahest, kuna hõõrdumise tulemusel muundub rõhuenergia torustikus või pumpades soojuseks. Rõhukadu torustikus avaldub kui:

$$
\Delta p = -\frac{8\lambda L}{d_s^5 \pi^2 \rho} \dot{m}^2
$$
\n(1.5) [1]

kus *Δp* – rõhukadu torustikus, Pa,

*λ* – hõõrdetegur,

*d<sup>s</sup>* – töötoru siseläbimõõt, m,

 $\rho$  – soojuskandja tihedus, kg/m<sup>3</sup>,

 $m -$  vooluhulk massi järgi, kg/s.

Aastased hoolduskulud on eelisoleeritud maa-aluse kaugküttetorustiku puhul senise praktika järgi ligi 1% aastasest kapitali erikulust. [1]

Eeltoodust järeldub, et soojuse ülekandmise erikulu kaugküttevõrgus määrab olulisel määral soojuse tarbimistihedus, mis omakorda sõltub kaugküttetorustiku pikkusest, ning õigesti valitud töötoru läbimõõt, kuid tähtsal kohal on ka torustiku ehituskulud. Kaugküttetorustiku projekteerimisel on seetõttu oluline töötada välja nimetatud kulusid optimeeriv lahendus.

#### <span id="page-10-0"></span>**1.1 Projektdokumentatsiooni koostamine**

Kaugküttetorustik on Eestis kehtiva seadusandluse järgi rajatis, mille ehitamine toimub ehitusprojekti alusel. [2] Ehitusprojektiks nimetatakse projekteerimise käigus koostatavat dokumentide kogumit, mis kaugküttetorustiku puhul koosneb eelkõige projekteeritud lahendusi kirjeldavast seletuskirjast, materjalide loetelust ning tehnilistest joonistest. [3] Kaugküttetorustiku spetsiifikast lähtuvalt on olulisteks ehitusprojektis sisalduvateks andmeteks alljärgnevad:

- projekteeritud kaugküttetorustiku plaan,
- kattepinnase paksus kogu torustiku ulatuses,
- kaugküttetorustiku horisontaalne ja vertikaalne paigutus muude tehnovõrkude ja struktuuride suhtes,
- horisontaalsete ja vertikaalsete põlvede, hargnemiste, üleminekute, jätkupakendite jm asukoht ja vastavad tehnilised andmed,
- täiendavate tsiviilehituslike rajatiste ja erikonstruktsioonide info,
- asjakohased geotehnilised andmed,
- paisumisvarupatjade asukoht, pikkus ja paksus,
- kaitsemeetmed paisumisvarupatjade nihkumise vastu,
- paisumisvarupatjade tüüp ja mehaanilised omadused,
- ristumisel teiste tsiviilehituslike infrastruktuuriobjektidega kaitsetorude algus- ja lõpp-punktid, sügavus, puurimiskohad jm,
- kõik muud tööde edukaks teostamiseks tarvilik info.

Torustikku ja selle elemente kirjeldavateks olulisteks andmeteks ehitusprojektis on nii töötoru kui isolatsiooni ümbristoru välisläbimõõt, seina nimipaksus, liitmike andmed, näiteks põlvede painderaadius, korrosiooni lubatud määr, isolatsiooniklass ning töötorule rakenduvaid jõude mõjutavate tugede ja muude struktuuride info. Lisaks tuleb projektis määratleda torustiku lõigud, mis paigaldatakse eelpingestusega, suunamuutused ning elastsed painderaadiused. [4]

Kaugküttetorustiku ehitusprojekti koostamine ehk projekteerimine hõlmab asjakohase lähteinfo kogumist, selle põhjal trasseeringu valikut ning vastavalt projekti klassile nõutavate arvutuste teostamist, mida on kujutatud joonisel 1 [4]. Seejärel koostatakse dokumentatsioon ehk seletuskiri ning kõik vajalikud joonised. Projektis sisalduvate jooniste koosseis sõltub kaugküttevõrguettevõtte tehnilistest tingimustest, kelle halduspiirkonda objekt kuulub, samuti projekti koostanud inseneribüroo praktikast, kuid enamlevinud ning Eesti Jõujaamade ja Kaugkütte Ühingu poolt tunnustatud tüüpilise tööprojekti koosseisus on torustiku trassi asendiplaan, pikiprofiil, isomeetrilised kujutised, detailsed ehitusjoonised, eelisoleeritud torustike järelevalve- ja lekkeavastussüsteemi lülitusskeem ning detailjoonised ehitiste, teeninduskaevude jm kohta. [5]

Tuginedes autori kogemusele kaugküttetorustike projekteerimisel ettevõttes HeatConsult OÜ on graafilise osa koostamine ajamahukaim ning seetõttu suurima automatiseerimispotentsiaaliga osa projekteerimises. Sel põhjusel ei käsitleta käesolevas töös kõiki joonisel 1.1 kujutatud projekteerimisetappe, vaid lähtutakse lihtsustatud analüüsi jaoks vajalikest toimingutest. Sellisel juhul toetutakse projekteerimisel eelisoleeritud torumaterjali valmistajate tootekataloogis ja juhendmaterjalides esitatud arvutustele. [4]

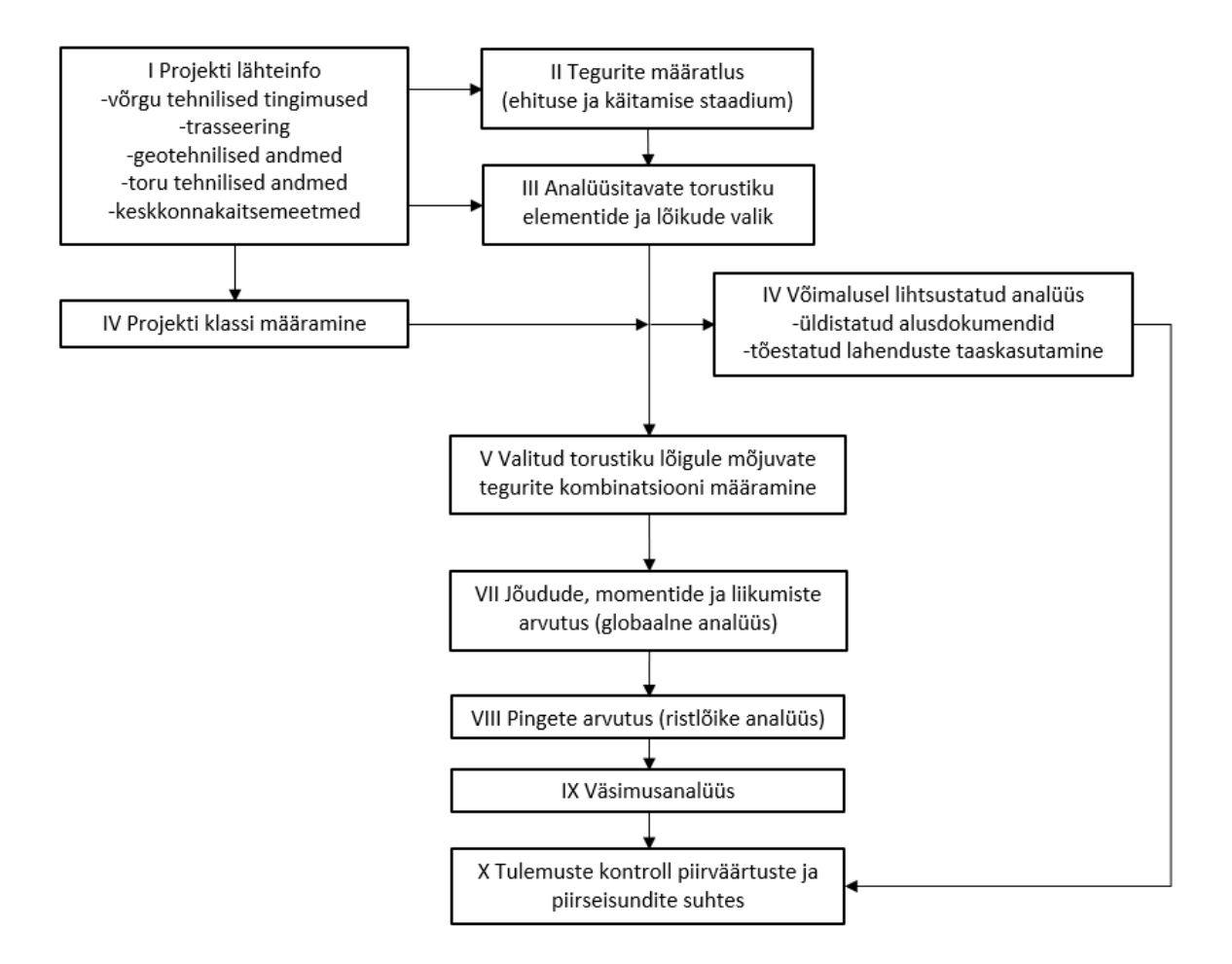

Joonis 1.1. Kaugküttetorustiku projekteerimisprotsessi voodiagramm [4]

Projektiklassi määramine toimub vastavalt standardile EN 13941-1, mis defineerib kolm projekti klassi: A, B ja C.

• A – väiksemad torustikud (üldjuhul kuni DN300) – väikesed pinged torustikus, rikke korral risk keskkonnale ja inimestele madal;

- B riskid analoogsed A-klassiga, kuid pinged torustikus ületavad terase voolavuspiiri;
- C suured torustikud (üldjuhul üle DN300) suured rõhud süsteemis, samuti keerulised süsteemid ja rikke korral risk keskkonnale ja inimestele suur.

Joonisel 1.2 on näidatud üldine projektiklasside määramise graafik, mille aluseks on toruterase mark P235GH. [6]

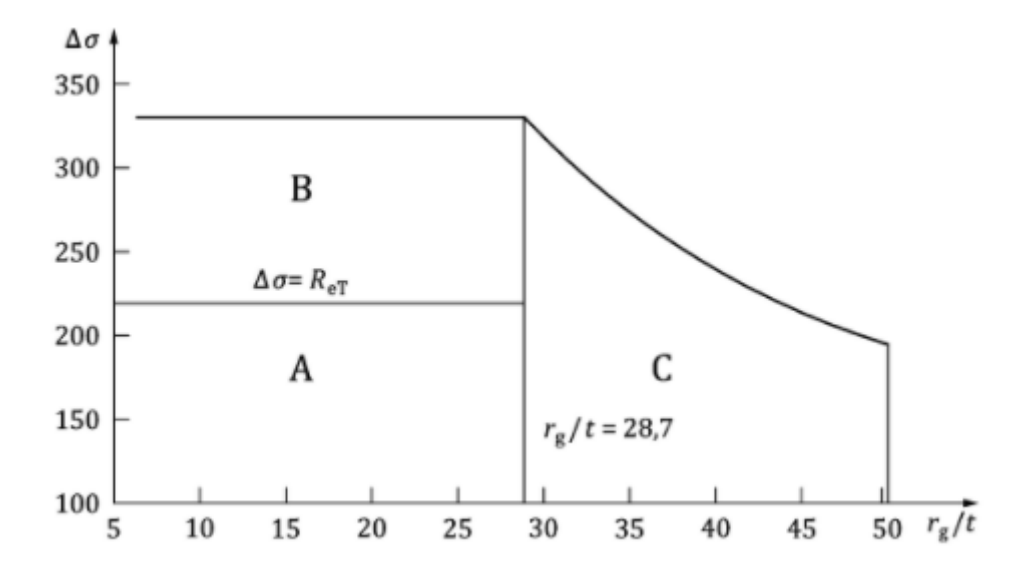

Joonis 1.2. Projekti klassi määramise diagramm. X-teljel on toru raadiuse ja seinapaksuse suhe, Y-teljel sisepinge terasest töötorus. [6]

#### <span id="page-12-0"></span>**1.2 Projektjoonised ja nende koostamise aluseks võetavad nõuded**

**Asendiplaan** kujutab projekteeritud kaugküttetorustikku topo-geodeetilisel alusplaanil hoonete, rajatiste ja teiste maa-aluste kommunikatsioonirajatiste suhtes tingmärkide abil. Trassijoone määramisel tagatakse kaugküttetorustiku horisontaalne vahekaugus hoonetest ja teistest tehnovõrkudest vastavalt nõuetele [7], tüüpiliselt 1,0m, ning soojuspaisumisest tulenevaid nihkeid kompenseerivad L-, Z- ja U-põlved vastavalt paigaldusviisile ja maksimaalsele töötemperatuurile kaugküttevõrgus [5]. Kaugküttetorustiku asendiplaani näidis on esitatud lisas 1.

**Pikiprofiilil** esitatakse projekteeritud kaugküttetorustiku lõige kogu trasseeringu pikkuses koos maapinna profiiliga ning kõigi olemasolevate ning varem planeeritud kolmandate osapoolte maa-aluste torustikega. Eelistatud on maapinnalähedane paigaldus sügavusel vähemalt 0,6m maapinnast, sõiduteede all vähemalt 1,0m. [7] Kuni torustiku kalle maapinna suhtes on väiksem kui 3°, ei moodustu torustikus eriseadmeid nõudvaid kõrg- ja madalpunkte. [5] Vertikaalsed vahekaugused kaugküttetorustiku ja teiste ristuvate kommunikatsioonide vahel on üldjuhul 0,2m [4], vajadusel suuremad [7], paralleelkulgemisel vähemalt 0,4m. [4] Pikiprofiili näidis on esitatud lisas 2.

**Detailsetel ehitusjoonistel** kujutatakse projekteeritavat kaugküttetorustikku asendiplaaniga võrreldes vähendatud mõõtkavas ning määratletakse muu hulgas kõikide elementide täpsed mõõtmed, tehnilised andmed, jätkupakendite täpsed asukohad ning torude omavaheline kaugus. Torude vahekaugus peab olema jätkupakendite paigaldamiseks piisav ning sõltub eelisoleeritud toru polüetüleenümbrise välisläbimõõdust, jäädes vahemikku 0,15...0,3m. [4] Pealtvaatelist torustiku ehitusskeemi nimetatakse käesolevas töös edaspidi montaažiskeemiks, kuid joonistekomplekti võib sõltuvalt projekteerimisbüroo väljakujunenud praktikast või objekti spetsiifikast kuuluda veel näiteks ehituskaeviku (tüüp)ristlõige, hoone sisseviigu (tüüp)joonis, kaevude ja sulgeseadmete paigalduse (tüüp)joonis. Montaažiskeemi näidis on esitatud lisas 3.

**Lekkeavastussüsteemi signaaltraatide skeemil** kajastatakse projekteeritud kaugküttetorustiku ulatuses moodustatavaid eraldiseisvaid mõõteahelaid ning mõõtepunkte. Peale- ja tagasivoolutoru mõõteahelad on soovituslikult sõltumatud ning pikkusega kuni 500m. [5] Signaaltraatide skeemi näidis on esitatud lisas 4.

**Paisupatjade joonisel** määratletakse igale torustiku soojuslikku pikenemist kompenseerivale elemendile selle ümber paigaldatavate vahtpatjade pikkus, paksus ja tüüp. [5] Paisumispatjade eesmärk on kaitsta eelisoleeritud toru plastist ümbrist maapinna surve eest ning nende vajaliku koguse arvutamisel on sisendandmeteks kaugküttevõrgu temperatuurigraafik, torustiku paigaldussügavus ning analüüsitavale elemendile eelneva ja järgneva sirge torulõigu pikkus. [8] Paisumispatjade näidis on esitatud lisas 5.

14

## <span id="page-14-0"></span>**2. RAALPROJEKTEERIMISE AUTOMATISEERIMINE**

Ehitusprojekti jooniste õigsus ja täpsus sõltub olulisel määral joonestaja tehnilisest pädevusest ja kogemusest, millest tulenevalt võib inimlike eksimuste tõttu projekteerimine venida prognoositust pikemaks, dokumentatsioon olla vigane ning korrektseks teostuseks peab ehitaja kasutama enda teadmisi ja kogemust, et lahendada projektis puudulikult määratletud detailid. Enamlevinud vead ehitusprojektis avalduvad ebapiisava materjalide loeteluna, detailjooniste puudumise või vasturääkivustena projekti jooniste vahel, kui hilisemad muudatused ei ole kajastatud kõikides asjakohastel joonistel. Joonestamise automatiseerimine ennetab selliseid vigu. [9]

Raalprojekteerimist (*Computer Aided Design – CAD)* võimaldava tarkvara kasutus on inseneripraktikas üldlevinud. Pakutavaid tarkvarapakette on erinevaid, neist levinumad on Autodeski AutoCAD ja Bentley MicroStation platvormid. AutoCAD on sealjuures alusprogrammiks spetsialiseeritud tarkvaratoodete rühmale ning võimaldab enda arenduskeskkonnas ObjectARX luua laiendusprogramme keeltes C++, C# ja *Visual Basic* (*VBA*). Laiendusprogrammid haakuvad CAD-tarkvaraga läbi rakenduse programmeerimisliidese (*Application Programming Interface* - *API*). [10] ObjectARX annab rakenduste arendajatele ligipääsu AutoCADi joonise andmebaasile, mis omakorda võimaldab lisada joonises sisalduvatele graafilistele elementidele täiendavat, joonisel mittekuvatud infot. Rakendused saavad mittegraafilist infot töödelda ajal, kui joonis on kasutaja arvutis avatud. Joonisele mittegraafilise info kandmiseks on kaks võimalust. Esimene neist võimaldab lisada igale objektile piiratud hulga laiendatud andmeid (*extended data – Xdata*), milleks võib olla tekst, arv või link teisele objektile. Sellise info hulk on piiratud muutujate grupikoodiga, mille väärtus saab olla 1000....1071. Teiseks võimaluseks on täiendada graafiliste objektide andmebaasi andmesõnastikku vajalike muutujatega. Mõlema meetodiga saab lisada AutoCADi joonisesse näiteks GIS-infot. [11]

AutoCADi arenduskeskkonna erinevate võimaluste rakendamist tehniliste jooniste koostamise lihtsustamiseks on käsitletud mitmetes teadustöödes. AutoCADi jaoks välja töötatud programmeerimiskeeles AutoLISP koostatud rakendust tutvustatakse töös [12]. Kasutaja saab määrata AutoLISPi rakendusele sisendeid joonise objekte või punkte valides, numbreid sisestades ja läbi graafilise liidese dialoogiakende kaudu. AutoLISPi funktsioonide kaudu on võimalik töödelda muutujaid, teha aritmeetilisi tehteid, samuti teostada geomeetrilisi operatsioone. Vaadeldavas töös arvutati läbi

AutoCADi tugisamba jaluse joonise jaoks nurgapunktide koordinaadid ning koostati joonis koos detaili mõõtmetega. [12] Keele Visual Basic võimalusi AutoCADi laiendusprogrammide loomiseks demonstreeriti töös [13]. Seal arendati välja rakendus, mis kasutaja sisestatud parameetrite järgi ning kasutades Microsoft ActiveX Data Objects tarkvarafunktsiooni, et suhelda erinevate andmekogumitega, suudab luua kolmemõõtmelisi mudeleid, töös demonstreeritud näitena laua. Andmebaasid võivad olla ehitatud nii Microsoft Excelis kui Accessis. [13]

Eluhoonete puitkarkassi tööjooniste automaatseks loomiseks loodud AutoCADi rakendust käsitletakse töös [9]. Tööriist nimega FRAMEX on VBA-põhine ning selle sisendiks on hoone BIM mudel, lisaks kehtivad normid ning info arhitektuursete ja struktuurielementide kohta. Programm on kohandatud koostama jooniseid nii tehases eeltoodetud seinapaneelidele kui kohapeal konstrueeritavatele seintele. Tehasetoodangu puhul jaotatakse sein kasutaja määratud pikkusega paneelideks, mille mõõtmed sõltuvad transpordivahenditest. Kohapealse ehituse korral käsitleb programm seina tervikuna. Programmi algoritm algab BIM mudelis esitatud hoonekomponentide, näiteks sammaste, talade, seinte ja põrandate jaoks massiivide loomisest mudelis leiduvate kihtide järgi. Seinad klassifitseeritakse omakorda kandvateks ja mittekandvateks, sise- ja välisseinteks. Iga sein koosneb kolmemõõtmelistest pindadest, mille nurgapunktide koordinaadid tuvastatakse ning arvutatakse seina paksus, kõrgus ja pikkus. Järgmise sammuna lisatakse arhitektuursete ja konstruktiivsete nõuete alusel aknad, uksed, tugipostid ja liited. Leitud nurgapunktid viiakse üle joonise koordinaatsüsteemi ning genereeritakse tööjoonised. Seejärel loob rakendus andmebaasi materjalide loetelu jaoks, püüdes optimeerida materjalikulu. [9]

Lisaks AutoCADile on automatiseeritavad ka teised CAD-tarkvaratooted erinevates insenerivaldkondades, mille puhul avaldab ajakulukate korduvtoimingute automatiseerimine samuti olulisi eeliseid tööprotsessis. Turbiinmootori labade automatiseeritud modelleerimiseks välja töötatud lahendust Siemens NX CADprogrammis tutvustatakse töös [14]. Soovitud aerodünaamiliste omadustega turbiinilaba geomeetriat kirjeldava punktikogumi põhjal käsitsi mudeli loomine nõuab esimesel korral tööpäeva või rohkem, hilisemate muudatuste tegemine mõnel teisel modelleerijal ligi sama palju aega. Siemens NX jaoks loodud programmeerimiskeeles Knowledge Fusion arendatud rakendusega genereeris tavakasutaja samaväärse mudeli 4-6 minutiga, rakenduse arendajad vähem kui 2 minutiga. Modelleerimise automatiseerimise täiendavateks eelisteks on erinevate disainivariantide võrdleva analüüsi võimalus, standardiseeritud kvaliteet ja väiksem eksimuste arv ning vähenenud vajadus kogenud modelleerijate järgi, võimaldades inseneridel mudeleid luua ja analüüsida. [14]

Töös [15] kirjeldatakse VBA-põhist rakendust pneumaatilise silindri komponentide modelleerimiseks vastavalt standardile ISO 15552:2004 CAD-tarkvarapaketis SolidWorks. Komponentmudelitest ehitab rakendus seejärel töötava silindri komposiitmudeli ning genereerib insenerijoonised, samuti suudab rakendus väljastada pneumaatilise silindri põhiomadused Microsoft Exceli faili. Kasutaja poolt määratavateks sisendandmeteks on kolvile mõjuv jõud, kolvilt nõutavate töötsüklite arv ning suruõhu rõhk. Nende alusel arvutab programm kolvi teoreetilise läbimõõdu ning vastavalt silindri kasutusalale ja rõhule valitakse materjalid. Lähtuvalt standardist on silindri ülejäänud parameetrid tuletatavad eelnimetatud primaarparameetrite järgi ning materjalide omadused võetakse andmebaasist. Rakendus määrab sisendite järgi vajalikud muutujad ning modelleerib silindrid. [15]

#### <span id="page-16-0"></span>**2.1 VK-torustikud 3**

VK-torustikud 3 on hooneväliste insenertehniliste torustike, eelkõige veevõrgu, reoveeja sademeveekanalisatsiooni, kaugkütte- ja gaasitorustike projekteerimiseks mõeldud rakendus, mis töötab AutoCADi platvormil versioonides AutoCAD 2007 kuni AutoCAD 2020. Rakenduse abil loob kasutaja plaani, mis koosneb sõlmedest, torudest, projekteeritavate torudega ristuvate teiste tehnovõrkude torudest ning maapinna kõrgusinfost. Loodud plaani põhjal joonestab rakendus projekteeritud torustiku pikiprofiili, kaevukellad, kolmemõõtmelise mudeli ja väljastab erineva detailsusega spetsifikatsioonid. Kasutaja loodud plaan ja rakenduse loodud pikiprofiil, mudelid jm on vastastikku seotud ning reageerivad muutmisele. Kasutajal on võimalik seadistada rakenduse poolt loodud pikiprofiilil kuvatava info sisu ja vormistust, samuti määrata plaanile kantavatele sõlmedele, torudele ja ristuvatele kommunikatsioonidele vaikimisi sisestatavad andmed. [16]

Rakenduse VK-torustikud 3 plaan moodustub sõlmedest ning neid ühendavatest torudest, mis on mittegraafilist infot kandvad AutoCADi objektid. Olulisemaks infoks sõlmes on selle tüüp, tähis või märkus, projekteeritud ja olemasoleva maapinna kõrgus, mis võivad üksteisest erineda, samuti sõlme sisenevad ja sealt väljuvad torud. Sõlme dialoogiakent on kujutatud joonisel 2.1. [17] Täiendavalt on kasutajal võimalik määrata sõlme materjal, läbimõõt ja põhja kõrgus, mis mängib rolli vee- ja kanalisatsioonitorustiku puhul, kus valdav osa sõlmedest moodustatakse kaevus. Kaugkütte- ja gaasitorustiku puhul, kus sõlm markeerib plaanil tihtilugu toru pöörangut, kolmikut või mõnda muud liitmikku, puudub sõlme diameetril tähendus reaalse torustiku suhtes.

|                            | Sõlme KKK-1 andmed |                              |       |                          |                      |          |           |         |                 |                  | $\times$     |
|----------------------------|--------------------|------------------------------|-------|--------------------------|----------------------|----------|-----------|---------|-----------------|------------------|--------------|
| Üldandmed                  |                    |                              |       |                          |                      |          |           |         |                 |                  |              |
|                            | Tähis:             | KKK-1                        |       |                          | Proj. maa: 0,00      |          | Määra (*) |         |                 | Materjal:<br>mat | $\checkmark$ |
|                            | Märkus:            |                              |       | Olemasolev maa:          | 0,00                 |          | Määra (*) |         | Diameeter:      | diam 123         |              |
|                            | Tüüp:              | Kanalisatsiooni kontrollkaev |       |                          |                      |          | Ajalogi   |         | Diameeter [mm]: | 123              |              |
| Põhja kõrgus: + Automaatne |                    |                              |       |                          |                      |          |           |         | Kaane materjal: |                  |              |
|                            |                    | ◯ Sügavus                    |       | Sügavus maapinnast: 0,00 |                      |          |           |         |                 |                  |              |
|                            |                    | ○ Kõrgus                     |       |                          | Absoluutkõrgus: 0,00 |          |           |         |                 |                  |              |
| Ühendused                  |                    |                              |       |                          |                      |          |           |         |                 |                  |              |
| Nr                         | Väljund            | Nurk                         | Punkt | Kõrgus                   | Sügavus              | Sihtsõlm | Kõrgus    | Sügavus | Pikkus          | Materjal         | Diam.        |
| 1                          | $\circ$            | 0                            |       | 0,00                     | 0,00                 | KKK-2    | 0,00      | 0,00    | 2,80            | Plast            | De360        |
| 2                          |                    | 95                           |       | 0,00                     | 0,00                 | KKK-3    | 0,00      | 0,00    | 3,77            | Plast            | De360        |
|                            |                    |                              |       |                          |                      |          |           |         |                 |                  |              |

Joonis 2.1. Sõlme andmete dialoogiaken rakenduses VK-torustikud 3 [17]

Plaani teiseks oluliseks komponendiks on torud, mis ühendavad omavahel sõlmi. Toru sisestamiseks valib kasutaja toru algus- ja lõppsõlme, seejärel tekitab rakendus valitud tüübiga toru ja määrab sellele eelseadistatud vaikeandmed, mida kasutaja võib muuta. Toru andmete muutmine toimub läbi dialoogiakna, mida on kujutatud joonisel 2.2. Rakendus toetab lisaks sirgetele torudele ka käänupunkte ja painutatud torusid [17], kuid kuna pikiprofiili joonestamisel käänupunkte eraldi ei tähistata, on pikiprofiilil märgitavate nurkade saavutamiseks otstarbekas teostada need sõlmede, mitte käänupunktidena. Sõlmede omavahelise kauguse järgi arvutab rakendus torulõigu pikkuse. Toru lang, kõrgus ja sügavus on omavahel seotud – sügavuse all mõistetakse toru ja projekteeritud maapinna vertikaalset vahekaugust, kõrgus aga toru pealispinna või põhja absoluutkõrgust vastavalt torustiku tüübi jaoks määratud seadetele. Kui kasutaja määrab ette torustiku langu, mis on tüüpiline isevoolsete torustike projekteerimisel, arvutab rakendus toru ühe otsapunkti kõrguse ja pikkuse järgi teise otsapunkti kõrguse. Kui torustiku otsapunktide kõrgused on kasutaja poolt määratud, arvutab rakendus langu. [17]

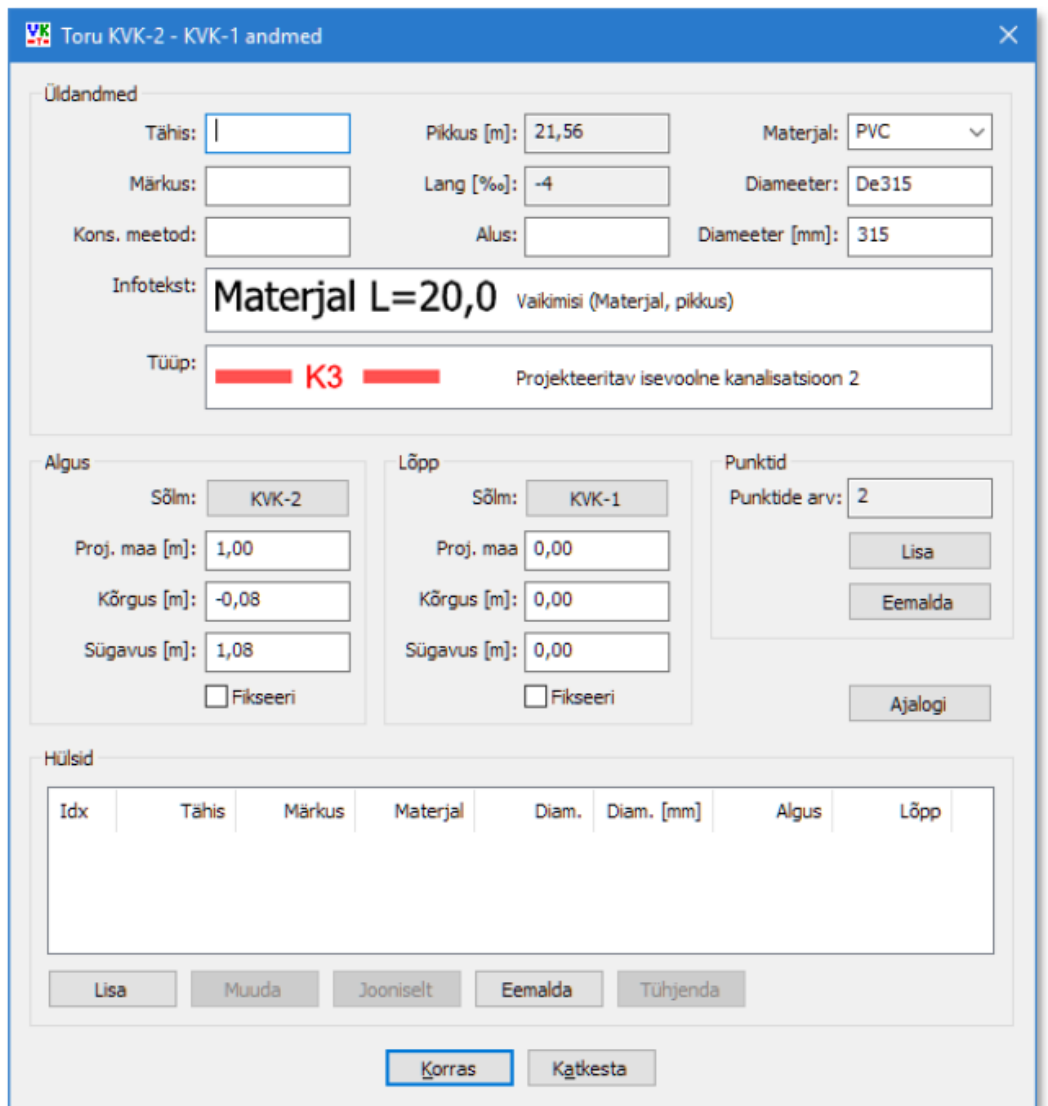

Joonis 2.2. Toru andmete dialoogiaken rakenduses VK-torustikud 3 [17]

Ristuvate kommunikatsioonide ehk muude, projekti mahtu mittekuuluvate tehnovõrkude modelleerimine on võrreldes projekteeritava torustikuga lihtsam. Ristuva kommunikatsiooni puhul on oluliseks sisendinfoks selle tüüp, läbimõõt, materjal ning kõrgus või sügavus. Plaanile kantakse iga ristuv kommunikatsioon joonega, mis ei ole seotud kaevudega. [17]

Rakenduse VK-torustikud 3 üheks põhiliseks eesmärgiks on pikiprofiilide koostamine, kasutades sõlmedest, torudest ja kommunikatsioonidest loodud plaani. Rakenduse loodud profiilijoonise näidis on esitatud joonisel 2.3.

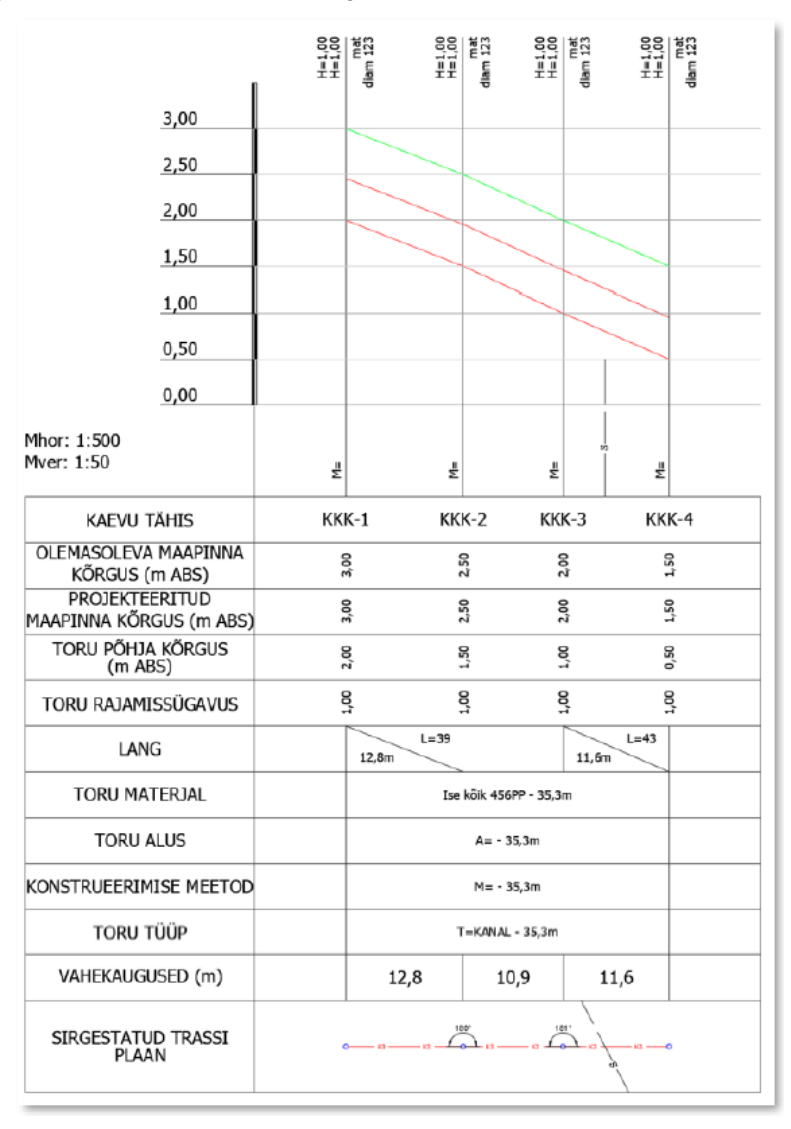

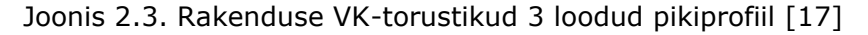

Profiilijoonisel kuvatud andmete muutmine, sealhulgas nii toru kulgemisjoone muutmine käsitsi joonte ankrupunktide liigutamise teel kui pikiprofiili jaluses asuvate numbrite ülekirjutamise kaudu muudab vastavat infot torustiku plaani moodustavate sõlmede ja torude dialoogiakendes. See tähendab, et kõik kasutaja tehtud muudatused salvestuvad torustiku plaanil. Pikiprofiilil kujutatud infohulk on kasutaja poolt täiendatavalt seadistatav. [17]

#### <span id="page-20-0"></span>**2.2 DHnet**

Rakendus DHnet on HeatConsult OÜ tellimusel ning hetkel vaid HeatConsult OÜ-s kasutatav AutoCADi laiendus, mille eesmärgiks on automatiseerida kaugküttetorustike projekteerimist, eelkõige torustiku asendiplaani, montaažiskeemi ja materjalide loetelu koostamist. Sarnaselt teistele eelpool vaadeldud rakendustele kasutab DHnet AutoCADi võimalust siduda graafiliste objektidega mittegraafilist infot. Kogu käesolevas magistritöös käsitletud info antud rakenduse kohta pärineb mitteavalikest allikatest HeatConsult OÜ-s. HeatConsult OÜ töötajatele mõeldud DHneti kasutusjuhend on esitatud lisas 6.

Kaugküttetorustiku projektjooniste koostamiseks DHneti abil tuleb esmalt luua mudel, mis koosneb torustiku telgjoone lõikudest ning nendega ühendatud plokkidest. Telgjoonega seotud mittegraafiliseks infoks on näiteks torulõigu töötoru ja väliskesta läbimõõt, torude väliskesta ja telgede vahelised kaugused ning torulõigu pikkus. Kõik torustiku telgjoonega seotud andmed on loetavad dialoogiaknast, mida on kujutatud joonisel 2.4.

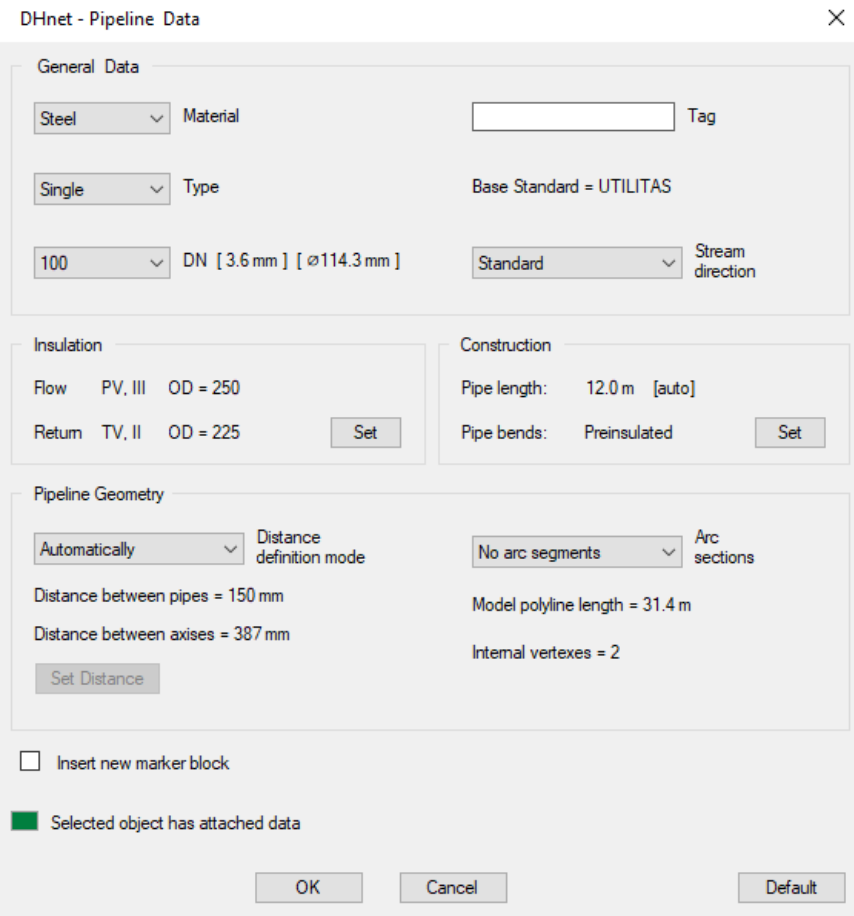

Joonis 2.4. DHneti toru telgjoone dialoogiaken

Mudeli osaks olevad plokid võivad kujutada erinevaid torustiku elemente – hargnemissõlmi, nurki, sulgeseadmed, sisendeid hoonesse või ühenduspunkte. Iga funktsiooniga ploki puhul on sellesse salvestatav info erinev, kuid näitena võib vaadelda hargnemissõlme plokki, mille dialoogiakent kujutab joonis 2.5. Rakendus määrab plokiga ühendatud torujoonte läbimõõdud. Kasutajal on võimalik seadistada hargnemissõlme teostusviis – eelisoleeritud kolmik või puurventiil, samuti harutoru asend peatoru suhtes – pealt või alt. Täiendavalt on kasutajal võimalik määrata eelisoleeritud kolmiku mõõtmed vastavalt projekteerimise käigus valitud eelisoleeritud torumaterjali tootja kataloogiandmetele. Rakendus analüüsib plokiga ühendatud telgjoonte läbimõõte ja telgede vahekaugusi ning tuvastades vastuolu, näiteks kõikide ühendatud torulõikude võrdse läbimõõdu ja kasutaja määratud ülemineku olemasolu korral teavitab rakendus kasutajat vastuolust.

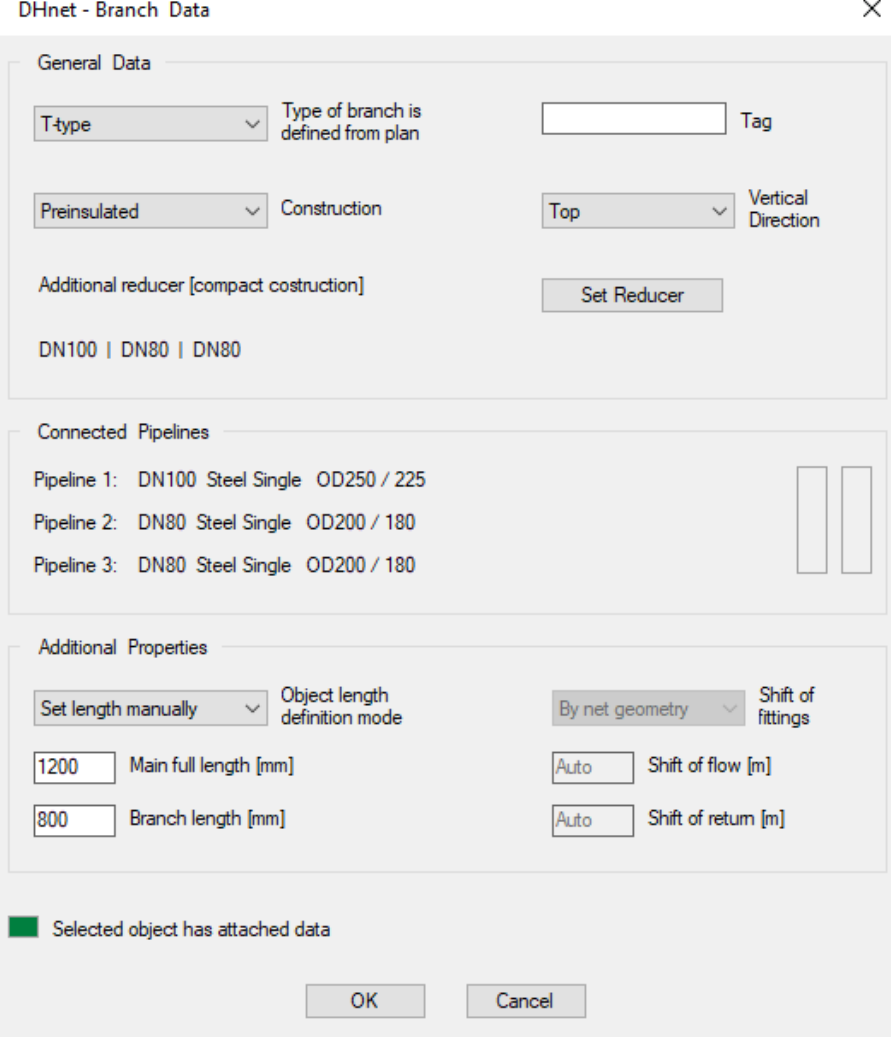

Joonis 2.5. Hargnemissõlme ploki dialoogiaken

DHnet on mõeldud torustiku telje ja plokkide abil joonestama kaugküttetorustiku pealtvaatelisi jooniseid – asendiplaani ja montaažiskeemi. Rakendus toimib, kui kõik telgjooned ja plokid asuvad joonisel õigel kihil, mudel on puukujuline ja selles puuduvad suletud ahelad ning lõpp-punktid on tähistatud vastavate plokkidega. Asendiplaani jaoks loob rakendus torustiku lihtsustatud kujutise, mis sisaldab torusid tähistavaid jooni ning tingmärke üleminekute, sulgeseadmete ja pimeotste jaoks. Täiendava käsuga on võimalik nummerdada kõik nurgapunktid ja muud elemendid eelnevalt käsitsi lisatud tähistel, samuti markeerida valitud lõigus töötoru standard- ja välisläbimõõt. Nurgapunktidele lisab rakendus ka nende nurgamõõdu. Montaažiskeemi puhul luuakse joonis, mis sisaldab oluliselt rohkem infot – rakendus joonestab eraldi välja nii peale- kui tagasivoolutoru väliskesta ja telgjoone, jätkupakendid kasutaja poolt seadistatud sammuga sirge torulõigu puhul, vastavalt kasutaja määratud eelisoleeritud elementide mõõtudele plokkides ka armatuuri ja sirgete torude ühenduskohtadesse ning põlvede puhul sõltuvalt töötoru läbimõõdust vaikimisi seadistatud kaugusele toru, mitte torustiku telgjoone nurgapunktist. Kõik jätkupakendit kujutavad jooned kannavad omakorda mittegraafilise infona vastava eelisoleeritud toru läbimõõte. Torustiku elemendid, näiteks põlved, kolmikud, sulgeseadmed, joonestatakse välja analoogset mittegraafilist infot kandvate abijoontega, lõpetuseks loob rakendus ka sirgetele torulõikudele nende läbimõõtu ja pikkust sisaldavad abijooned. Kõikide nimetatud joonte andmeid summeerides suudab rakendus luua materjalide loetelu kasutaja määratud mahus – terve joonise ulatuses või valitud sektsioonides. Materjalide loetelu salvestatakse .cvs-faili, mis on avatav Microsoft Excelis. DHnet sisaldab ka käske nii asendiplaanil kui montaažiskeemil rakenduse abil loodud joonte kiireks kustutamiseks, mis tähendab, et joonisel muudatuse tegemiseks piisab senise joonise kustutamisest, vajalike telgjoonte ja plokkide nihutamisest ning uue joonise genereerimisest.

Rakenduse DHnet kasutamine kiirendab montaažiskeemi koostamist võrreldes käsitsijoonestamisega. Asendiplaani esmakordne loomine on rakendusse torustiku andmete ja plokkide sisestamise tõttu ajamahukam, seevastu on pärast projektjooniste esmakordset valmimist lihtsam teha asendiplaanil, montaažiskeemil ja materjalide loetelus muudatusi. Montaažiskeemi joonestamine on rakenduse abil oluliselt kiirem ning võimaldab inseneril torustiku trasseeringut planeerides analüüsida võimalikke alternatiivseid kulgemisjooni montaažiskeemide abil, võtta arvesse eritellimusel valmistatud eelisoleeritud materjalide hulka, keevitustööde mahtu ning valida mitme variandi seast optimaalseim. Samuti ennetatakse sel teel asendiplaani ja teiste juba valminud projektjooniste muutmist montaažiskeemi koostamisel avaldunud trasseeringuprobleemide lahendamiseks. Teisalt ei ole DHnet veel täisautomaatne

lahendus projektjooniste koostamiseks, kuna suur osa vormistusest tuleb projekteerijal lisada joonisele käsitsi. Rakendus markeerib ka eraldi kohad, kus ei ole tagatud kahe jätkupakendi vaheline minimaalne vahekaugus, mis võimaldaks jätkupakendite nõuetekohast paigaldust, kuid probleemi lahendamiseks puudub rakendusel võimekus ning täpse materjalide loetelu saamiseks peab kasutaja seetõttu rakenduse loodud montaažiskeemi hoolikalt üle vaatama. Hetkel pole veel täielikult välja arendatud kasutajapoolsete muudatuste salvestamise funktsioone. Plokkides, näiteks sulgeseadmete ja põlvede puhul, on võimalik salvestada infot elemendi mõõtmete ning peale- ja tagasivoolutoru elementide paigutuse kohta torustiku keskteljel paikneva ploki suhtes, kuid vastavad funktsioonid puuduvad jätkupakenditega tehtavate muudatuste fikseerimiseks. Sel põhjusel kaovad joonise uuendamisel rakenduse tööriistade kaudu varasemalt sisestatud vertikaalsed suunamuutused, samuti ei tööta veel korrektselt jätkupakendite paigutamine tõusupõlvedele.

Rakendust on arendatud üle aasta ja seda täiustatakse jätkuvalt. Tulevaste laiendustena nähakse HeatConsult OÜ-s rakenduse võimekust kasutada väliseid andmebaase, mis sisaldavad eelisoleeritud torutootjate pakutavate elementide tüüpmõõte, samuti signaaltraatide joonise koostamise automatiseerimist, mis on olemuselt samuti pealtvaateline joonis ja seetõttu torustiku telje järgi kergesti teostatav. Lisaks peetakse võimalikuks torustiku soojuskadude arvutust läbi rakenduse.

## <span id="page-24-0"></span>**3. PAISUMISPATJADE AUTOMATISEERIMINE RAKENDUSES DHNET**

Hetkel on rakenduse DHnet abil võimalik automatiseerida mitmeid torustiku asendiplaanist tulenevaid projekteerimistoiminguid, näiteks montaažiskeemi joonestamist ja materjalide loetelu koostamist. Samas toimub torustiku vertikaalse paigutuse projekteerimine eraldi rakenduses VK-Torustikud 3 ning asendiplaani ja pikiprofiili info alusel arvutatakse paisumispadjad eraldi tööriistadega. Kolme eri rakenduse kasutamine, info arvutusprogrammi sisestamine ning tulemuse alusel käsitsi joonise koostamine on ajamahukas protsess, mida saaks automatiseerida, kui rakendusele DHnet anda paisumispatjade arvutamise ja joonestamise funktsioon ning võime lugeda sisse kõrgusandmeid VK-Torustikud 3 pikiprofiililt. Alljärgnevas peatükis käsitletakse paisumispatjade arvutuse põhimõtteid ning pakutakse välja detailne algoritm protsessi automatiseerimiseks rakenduse DHnet põhjal, mille põhimõtet tutvustab lihtsustatud kujul joonis 3.1.

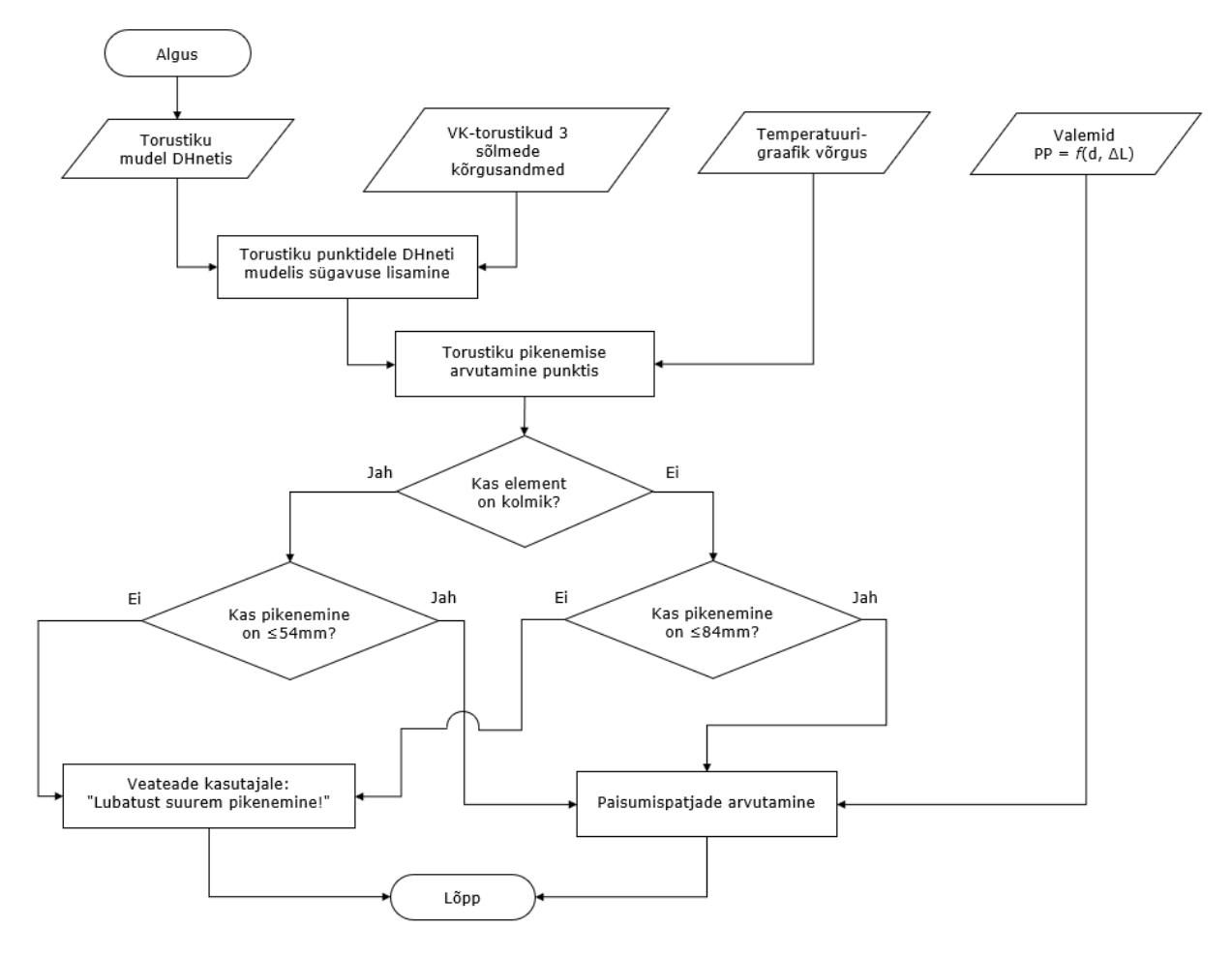

Joonis 3.1. Paisumispatjade arvutamise lihtsustatud algoritm

#### <span id="page-25-0"></span>**3.1 Paisumispatjade arvutamise aluspõhimõtted ja võimalused**

Küttevee temperatuuri muutumisega kaasnevad eelisoleeritud seotud torusüsteemi nihked pinnases. Eelisoleeritud seotud torusüsteem koosneb terasest töötorust, mis on seotud ümbristoruga tugevalt nakkunud jäigast polüuretaanvahust soojusisolatsioonimaterjali abil. Töötoru ja polüetüleenist ümbristoru liiguvad jäiga seotuse tõttu alati ühtse tervikuna ning töö- ja ümbristorule mõjuvad kõik välised, peamiselt kattepinnasest või liiklusest tingitud koormused ühtemoodi. Maasse paigaldatud eelisoleeritud seotud torustiku pikkuse muutumine soojuspaisumise näol on takistatud polüetüleenist ümbristoru ja pinnase vahelise hõõrdejõu tõttu, mis mõjub toru soojuspaisumisele vastu ning akumuleerub pikisuunaliselt. Hõõrdejõud vähendab toru vaba pikenemist ning ning piisavalt pika torulõigu korral moodustuvad punktid, mille vahel torustiku pikenemine on täielikult takistatud. Seda ala nimetatakse tõkestatud tsooniks, tõkestatud tsooni alguspunkti ehk loomuliku kinnistoe ja torustiku otsa vahelist kaugust nimetatakse hõõrdepikkuseks *Lf*. [5]

Paisumispatjade vajaliku pikkuse ja paksuse arvutamiseks on mitmeid võimalusi. Tarkvarapakett sisKMR on mõeldud eelisoleeritud torustiku (saksa k. *Kunststuffmantelrohr - KMR*) staatiliste ja dünaamiliste arvutuste tegemiseks, kuid on tasuline ja analüüsitava torustiku mudel tuleb programmis üles ehitada, mis võib osutuda ajakulukaks. [18] Eelisoleeritud torumaterjali tootev firma LOGSTOR pakub tasuta arvutustööriista, mille muude funktsioonide hulgas on paisumispatjade arvutus. LOGSTORi kalkulaatori eeliseks on asjaolu, et konkreetse torustiku elemendi jaoks vajalike paisumispatjade arvutus on kiire, nõudes sisendiks vaid arvutatava toru siseja välisläbimõõtu, kaugküttevee temperatuuri vaadeldavas torus, elemendi kaugust loomulikust kinnistoest ning elemendi sügavust maapinnast. Samas tuleb arvutus teostada igale elemendile eraldi, mis tähendab, et vastavate andmete sisestamine on taas ajamahukas töö. [19] Kui projekteeritava torustiku asendiplaan on joonestatud AutoCADis, on nii mudeli- kui üksikelemendipõhise programmi kasutamiseks tarvis andmete ülekandmist käsitsi, samade arvutustehete teostamine ja tulemuste joonisele kandmine autoCADis võimaldaks olulist ajalist kokkuhoidu.

Pakutud algoritm rakenduses DHnet lähtub kasutaja poolt eelnevalt loodud kaugküttetorustiku plaanist, mille vajalike lõikude telgjoonele on sisestatud terasest töötoru ja PE-kesta välisläbimõõt. Kuna hetkel on rakendus võimeline tuvastama torustiku nurgapunkte ja suunamuutusi ning kasutaja sisestatud plokk-elemendid tähistavad hargnemisi, torustiku algus- ja lõpp-punkte, sisaldub mudelis kogu vajalik info torustiku geomeetria kohta horisontaaltasapinnal.

Hõõrdejõu tõttu takistatud soojuspaisumise tõttu tekib töötorus sisepinge, mille maksimaalne väärtus on leitav kui:

$$
\sigma = E \cdot \alpha \cdot \Delta T \tag{3.1} [4]
$$

kus *σ* – sisepinge, Pa,

*E* – töötoru materjali elastusmoodul, Pa,

a – töötoru materjali soojuspaisumistegur, K<sup>-1</sup>,

*ΔT* – torustiku paigaldus- ja töötemperatuuri vahe, K.

Ümbristorule mõjuv hõõrdejõud on ehitusliiva sisse paigaldatud torustiku korral:

$$
F = \mu \left( \frac{1 + K_0}{2} \cdot \sigma_v \cdot \pi \cdot D + G - \gamma_s \cdot \pi \cdot \left( \frac{D}{2} \right)^2 \right)
$$
(3.2) [4]

kus *μ* – hõõrdetegur ümbristoru ja pinnase vahel,

*K<sup>0</sup>* – pinnase horisontaalsuunaline survekoefitsent,

*σ<sup>v</sup>* – pinnaserõhk torustiku telje tasapinnas, MPa,

*D* – toru väliskesta läbimõõt, m,

*G* – eelisoleeritud toru erikaal koos veega, kN/m,

*γ<sup>s</sup>* –pinnase erikaal põhjaveetasemest kõrgemal, kN/m<sup>3</sup> .

Liivapinnases võib horisontaalsuunalise survekoefitsendi *K<sup>0</sup>* väärtuseks võtta 0,5 ning pinnase avaldatav rõhk sõltub põhjavee kõrgusest:

$$
\sigma_v = \begin{cases} \gamma_s \cdot H_W + \gamma_{sw} (Z - H_W), \text{ kui } H_W < Z \\ \gamma_s \cdot Z, \text{ kui } H_W \ge Z \end{cases} \tag{3.3}
$$

kus *γsw* – pinnase erikaal põhjaveetasemest madalamal, kN/m<sup>3</sup> ,

*Z* – torustiku paigaldussügavus torustiku teljeni, m,

*H<sup>W</sup>* – põhjavee sügavus, m.

Liivapinnase hõõrdetegur arvutatakse kui:

$$
\mu = \tan \delta \tag{3.4} \tag{3.4}
$$

kus *δ* – hõõrdenurk toru väliskesta ja pinnase vahel.

Hõõrdenurga *δ* väärtus on tüüpiliselt 20...22°. [4] Võttes arvesse kõiki eelmainitud tüüpväärtusi, lugedes niiske liiva erikaaluks 19 kN/m<sup>3</sup> [8] [20], siis liivapinnases hõõrdetegur *μ* = 0,4 ja eeldades, et torustik on paigaldatud põhjaveetasemest kõrgemale, on võimalik sisestada teadaolevad parameetrid valemisse (3.2) ning esitada hõõrdejõu väärtuse arvutamiseks lihtustatud avaldis:

$$
F = 5.7 \cdot \pi \cdot Z \cdot D + 0.4 \cdot G + 4.75 \cdot \pi \cdot D^{2}
$$
 (3.5)

Valemis (3.5) on ainsateks muutujateks torustiku välisläbimõõt, kaal ning paigaldussügavus. Neist esimesed kaks on kergesti leitavad vastavatest andmebaasidest ning torustiku paigaldussügavus määratakse projekteeritava

kaugküttetorustiku pikiprofiililt. Seetõttu on valem (3.5) sobilik kasutamiseks antud töö eesmärgiks seatud paisumispatjade automaatse arvutamise algoritmis rakenduses DHnet, kui leida eelnevalt masinloetaval viisil torustiku kõrgusinfo.

#### <span id="page-27-0"></span>**3.2 Kõrgusinfo ülekandmine pikiprofiililt rakendusse DHnet**

Puuduva kõrgusinfo hankimine rakendusest VK-Torustikud 3 on võimalik rakenduse funktsiooni 'Eksport LandXML' kaudu, mis väljastab failiformaadis .xml infot loodud torustiku pikiprofiili kohta vastavalt LandXML standardile, mis on erinevate infrastruktuuri- ja maastikuinsenerifirmade algatusel projekti eriosade vahelise andmevahetuse hõlbustamiseks välja töötatud failiformaat. [21] Hetkel puudub .xml failist andmete lugemise võimalus programmis AutoCAD, küll aga on vastav funktsioon olemas selle tsiviilehitussektorile mõeldud edasiarendustes Civil3D [22] ja AutoCAD Architecture [23] ning failis sisalduvat infot saab lugeda sisse ning töödelda Microsoft Excelis, kus vajalike andmete eraldamise ebavajalikest saab samuti automatiseerida vastavaks otstarbeks loodud VBA rakenduse abil. Seetõttu piirduti käesolevas töös eeldusega, et rakenduse VK-Torustikud 3 abil loodud kaugküttetorustiku pikiprofiililt on võimalik piisava automatiseerituse taseme juures väljastada torustiku iga sõlme kohta alljärgnevad andmed:

- Sõlme X- ja Y-koordinaadid,
- Maapinna absoluutkõrgus sõlmes,
- Sõlme sisenevate ja sellest väljuvate torude absoluutkõrgused.

VK-Torustikud 3 sõlme X- ja Y-koordinaadi järgi on võimalik tuvastada vastav torustiku nurk, hargnemissõlm, läbimõõdu üleminek või sulgeseade kaugküttetorustiku plaanil, mis on tehtud rakendusega DHnet. Maapinna kõrguse ja sõlmega seotud torude kõrguste järgi aga on võimalik määrata torustiku paigaldussügavus maapinna suhtes. Kui sõlmega on ühendatud kaks toru, saab projekteeritud kaugküttetorustiku paigaldussügavuse sõlmes *i* arvutada kui

$$
h_i = \begin{cases} H_i - \max\{z_{ij}\}, & \text{kui } a = 0\\ H_i - \min\{z_{ij}\} - \max\{D_{ij}\}, & \text{kui } a = 1 \end{cases}
$$
 (3.6)

kus *h<sup>i</sup>* – torustiku paigaldussügavus punktis *i*,

*H<sup>i</sup>* – maapinna kõrgus punktis *i*,

*zij* – sõlmega *i* ühendatud toru *j* absoluutkõrgus,

*Dij* – sõlmega *i* ühendatud toru *j* välisläbimõõt.

Parameetri *a* väärtus määratakse lähtuvalt rakenduse VK-Torustikud 3 seadetest. Toru absoluutkõrgust on võimalik mõõta nii toru pealt kui alt ning isevoolsete torustike puhul on väljakujunenud tavaks kasutada torustiku kõrgust toru alumises punktis, survetorustike puhul aga toru ülemises punktis. VK-Torustikud 3 võimaldab aga kasutajal iga torustiku liigi puhul seda muuta ning eelistatult võiks vastava parameetri väärtus sisalduda VK-Torustikud 3 väljastatud LandXML failis.

Kui VK-Torustikud 3 sõlmega on ühendatud kolm toru, on tegemist hargnemisega. Sellisel juhul on tarvis leida eraldi kõrgused magistraal- ja harutorule ning arvestada võimalusega, et harutoru võib olla magistraaltorust kõrgemal või sügavamal, mida nimetatakse vastavalt hargnemiseks pealt või alt. Kuna magistraal- ja harutoru võivad olla võrdse läbimõõduga, tuleb esmalt selgitada välja magistraaltoru absoluutkõrguste võrdlemise teel sõlmes avaldise (3.7) alusel:

$$
z'_{i} = \begin{cases} z_{ij}, & \text{kui } z_{ij} - z_{ik} = 0\\ z_{il}, & \text{kui } z_{ij} - z_{ik} \neq 0 \end{cases}
$$
 (3.7)

kus *z'<sup>i</sup>* – magistraaltoru absoluutkõrgus sõlmes *i*,

*zij*, *zik*, *zil* – sõlmega *i* ühendatud torude *j*, *k*, *l* absoluutkõrgused sõlmes *i*.

Kui magistraaltoru absoluutkõrgus on määratud, tuleb analoogselt leida harutoru absoluutkõrgus:

$$
z''_i = \begin{cases} z_{il}, & \text{kui } z_{ij} - z_{ik} = 0 \\ z_{ij}, & \text{kui } z_{ij} - z_{ik} \neq 0 \end{cases}
$$
 (3.8)

kus *z''<sup>i</sup>* – harutoru absoluutkõrgus sõlmes *i*.

Seejärel tuleb analoogselt valemile (3.6) leida nii magistraal- kui harutorustikule paigaldussügavus, mis magistraaltoru puhul avalduks kujul:

$$
h'_{i} = \begin{cases} H_{i} - z'_{i}, & \text{kui } a = 0\\ H_{i} - z'_{i} - \max\{D_{ij}\}, & \text{kui } a = 1 \end{cases}
$$
 (3.9)

Kus *h'<sup>i</sup>* – magistraaltoru paigaldussügavus sõlmes *i*.

Kõrgusandmete ülekandmine rakendusse DHnet võimaldab lisaks paisumispatjade arvutamisele arvestada eelisoleeritud sulgeseadmete spindlite pikkuse ja sulgeseadmete spindlite ümber paigaldatavate kaevude kõrgusega automaatset materjalide loetelu koostades.

Valemi (3.5) järgi torule mõjuva hõõrdejõu arvutamiseks on tarvis määrata toru paigaldussügavus tema teljel. Selleks tuleb teostada täiendavad tehted:

$$
Z_i = h_i + 0.5 \cdot \max\{D_{ij}\}\tag{3.10}
$$

$$
Z'_{i} = h'_{i} + 0.5 \cdot \max\{D_{ij}\}\tag{3.11}
$$

$$
Z''_i = h''_i + 0.5 \cdot \min\{D_{ij}\}\tag{3.12}
$$

Joonis 3.2 võtab kokku käsitletud kõrgusinfo töötlemise etapid ning kujutab vastavat lõiku rakenduse DHnet jaoks koostatud paisumispatjade arvutamise algoritmis.

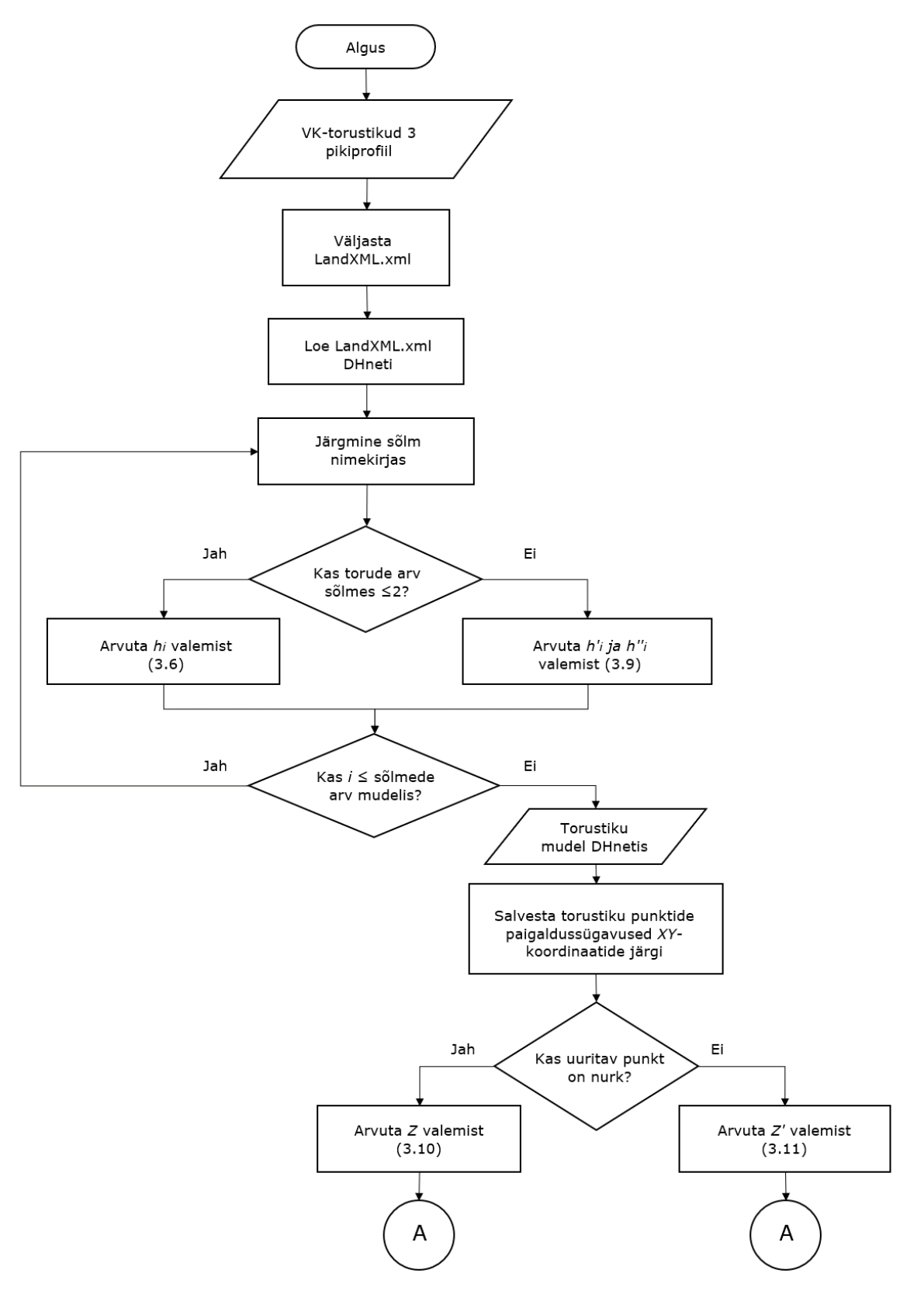

Joonis 3.2. Kõrgusandmete töötlemise algoritmi voodiagramm

#### <span id="page-30-0"></span>**3.3 Hõõrdepikkuse ja paisumispatjade arvutamine**

Hõõrdepikkus ehk maa-aluse toru liikuva osa pikkus ulatub torulõigu otsast punktini, kus hõõrdejõu mõjul terastorus tekkiv sisepinge saavutab maksimaalse väärtuse. Hõõrdepikkuse arvuline väärtus on arvutatav kui:

$$
L = \frac{A}{F} \left( E \cdot \alpha \cdot \Delta T + (0.5 - \nu) \sigma_p \right) + \frac{N_R}{F}
$$
\n(3.13) [4]

kus *L* – torulõigu hõõrdepikkus, m,

*A* – töötoru ristlõikepindala, mm<sup>2</sup> ,

*ν* – Poissoni tegur,

*σ<sup>p</sup>* – toru siserõhust tulenev rõngaspinge, MPa,

*N<sup>R</sup>* – pinnase poolt paisumisele vastu avaldatav telgsuunaline jõud, N.

Projektiklasside A ja B korral on kaugküttevee rõhu mõjul terastorus tekkiv rõngaspinge tühine ning paisumispatjade kasutamise korral puudub kontakt eelisoleeritud seotud toru ja pinnase vahel, mistõttu tegurid *σ<sup>p</sup>* ja *N<sup>R</sup>* võib paisumispatju arvutades jätta arvestamata. [8] Sellest tulenevalt saab avaldise (3.13) alusel avaldada hõõrdepikkuse lihtsustatud arvutusvalemi:

$$
L = \frac{A \cdot E \cdot \alpha \cdot \Delta T}{F}
$$
 (3.14)

Hõõrdepikkuse alusel on võimalik leida torustiku tegelik soojuspaisumine, arvestades pinnase hõõrdejõu takistavat mõju, kui torulõigu pikkus on suurem kui 2*L* ehk torulõigul esineb tõkestatud tsoon:

$$
\delta = \frac{F}{E \cdot A} \cdot \frac{L^2}{2} \tag{3.15} \tag{3.16}
$$

kus *δ* – toru soojuslik pikenemine, mm.

Tõkestatud tsooni tekkimine torulõigul on lubatud vaid juhul, kui pinge tõkestatud tsoonis ei ületa töötoru materjalile lubatud pinget. Pinge töötorus sõltub vastavalt valemile (3.1) peamiselt kaugküttevõrgu pealevoolutemperatuurist, mistõttu kõrge temperatuuriga kaugküttevõrgus töötavad eelisoleeritud torud osaliselt tõkestatud režiimis, kus torulõigu kogupikkus ei ületa kahekordset hõõrdepikkust. Sellisel juhul avaldub torustiku soojuspaisumine kujul:

$$
\delta = \frac{l}{E} \left( E \cdot \alpha \cdot \Delta T - \frac{F \cdot l}{2A} + (0.5 - \nu) \sigma_p - \frac{N_R}{A} \right)
$$
(3.16) [4]

kus *l* – torulõigu pikkus, m.

Jättes eelpool mainitud põhjustel arvestamata avaldise (3.16) viimase kahe liikmega, on torustiku soojuspaisumise ulatus lihtsustatud kujul arvutatav kui:

$$
\delta = l \cdot \alpha \cdot \Delta T - \frac{F \cdot l^2}{2 \cdot A \cdot E} \tag{3.17}
$$

Paisumispatjade pikkuse kohta standardis EVS-EN 13941 [4] arvutuseeskirjad puuduvad. Sel põhjusel on HeatConsult OÜ juhindunud senises praktikas eelisoleeritud seotud terastorude tootja LOGSTOR avalikult kättesaadavatest juhendmaterjalidest, mis kehtivad eelkõige firma enda toodangule. [8] Teisalt seab standard [4] miinimumnõuded nii eelisoleeritud torude kui paisupatjade materjalile, mistõttu ühe torutootja arvutusreeglite üldistamisel ei saa tekkiv viga olla väga suur ning riski maandamiseks on võimalik arvutada varuteguriga.

LOGSTOR esitab paisumispatjade pikkuse *F* sõltuvuse torustiku pikenemisest *ΔL* graafiliselt, nagu on kujutatud joonisel 3.3. Vältimaks segadust pinnase poolt toru väliskestale avaldatava hõõrdejõuga *F* tähistatakse käesolevas töös paisupatjade pikkust edaspidi tähisega *PP*. Sõltuvuse *PP =* f*(δ)* väljaselgitamiseks analüütilisel kujul teostati joonise 3.3 ning teiste analoogsete, suurematele terastoru läbimõõtudele vastavaid sõltuvusi kujutavate graafikute [8] analüüs Microsoft Excelis ning leitud logaritmilised seosed on esitatud tabelis 1.

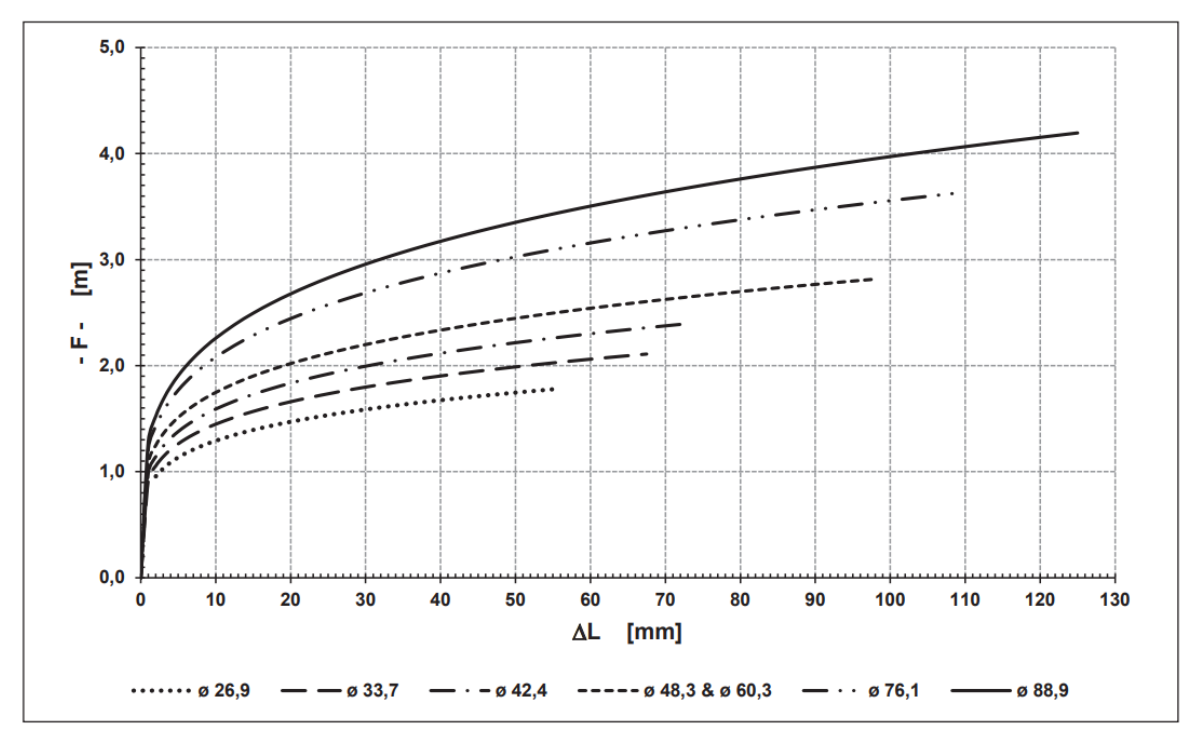

Joonis 3.3. Paisumispatjade pikkuse *F* sõltuvus torustiku läbimõõdust ja pikenemisest *ΔL* [8]

| Töötoru nimiläbimõõt | Funktsioon $PP = f(\delta)$        |
|----------------------|------------------------------------|
| <b>DN20</b>          | $PP = 0,2297 \ln \delta + 0,8056$  |
| <b>DN25</b>          | $PP = 0,2673 \ln \delta + 0,8864$  |
| <b>DN32</b>          | $PP = 0,3144 \ln \delta + 0,9220$  |
| <b>DN40</b>          | $PP = 0,3696 \ln \delta + 0,9556$  |
| <b>DN50</b>          | $PP = 0,3696 \ln \delta + 0,9556$  |
| <b>DN65</b>          | $PP = 0,4926 \ln \delta + 1,0283$  |
| <b>DN80</b>          | $PP = 0,5542 \ln \delta + 1,1093$  |
| <b>DN100</b>         | $PP = 0,38476 \ln \delta + 0,3281$ |
| <b>DN125</b>         | $PP = 0,38476 \ln \delta + 0,3281$ |
| <b>DN150</b>         | $PP = 1,1282 \ln \delta - 0,0277$  |
| <b>DN200</b>         | $PP = 1,37092 \ln \delta - 0,3407$ |
| <b>DN250</b>         | $PP = 1,392 \ln \delta - 0,2984$   |
| <b>DN300</b>         | $PP = 1,4485 \ln \delta - 0,3770$  |
| <b>DN350</b>         | $PP = 1,6643 \ln \delta - 1,7930$  |
| <b>DN400</b>         | $PP = 1,6643 \ln \delta - 1,7930$  |
| <b>DN450</b>         | $PP = 1,4539 \ln \delta - 0,3549$  |
| <b>DN500</b>         | $PP = 1,4539 \ln \delta - 0,3549$  |
| <b>DN600</b>         | $PP = 1,4467 \ln \delta - 0,0328$  |

Tabel 3.1. Paisumispatjade arvutamise valemid erinevatele töötoru läbimõõtudele

Tabelis 3.1 esitatud avaldiste alusel on leitav paisumispatjade kihi pikkus, kuid mitte paisumispatjade paksus. LOGSTORi metoodika lähtub ühe vahtpadja paksusest ning lubatud kokkusurutuse määrast, mis LOGSTORi enda toodete puhul on vastavalt 40mm ning 70%. [8] See tähendab, et üks kiht vahtpatju sobib kompenseerima torustiku pikenemist kuni 28mm, kaks kihti kuni 56mm ning kolm kihti kuni 84mm. Paisumispatjade paksust piirab polüetüleenist ümbristorule lubatud maksimaalne temperatuur 50°C [4], mistõttu praktikas piirdutakse 3 kihiga. [8] Kahest suunast pikenevate nurgaelementide korral määratakse paisumispadja paksus summeeritud soojuspaisumiste alusel:

$$
\delta = \sqrt{\delta_1^2 + \delta_2^2} \tag{3.18}
$$

Sobivale kujule töödeldud kõrgusandmete ning eelkirjeldatud torustiku soojuspaisumist ja hõõrdejõude torustiku geomeetriliste parameetritega siduvate valemite abil saab algoritmiga automatiseerida kaugküttetorustiku soojuspaisumise arvutused. Joonis 3.4 visualiseerib hõõrdepikkuse arvutamist, mis ei sõltu torustiku geomeetriast. Algoritmi koostades eeldati, et rakendus DHnet suudab tuvastada kaugküttetorustiku nurgapunktid ning mõõta nurgale eelneva ja järgneva sirglõigu pikkust torustiku teljel. Soojuspaisumine algab torulõigu keskelt ning leiab aset sümmeetriliselt mõlema otsapunkti suunas, mistõttu eeldusel, et torustiku paigaldussügavus vaadeldava lõigu otstes ei erine oluliselt, saab lugeda paisuva torulõigu pikkuseks kauguse lõigu keskpunktist, kus moodustub loomulik kinnistugi, kuni lõigu otsapunktini. [8]

Algoritmi töös esineb mõningaid erisusi põlveelementide ja T-harude paisumispatjade arvutamisel, mistõttu T-hargnemissõlme jaoks koostatud algoritmi tutvustab joonis 3.5 ning põlveelemendi arvutuskäiku visualiseerib joonis 3.6. T-hargnemissõlme puhul kujutavad kaugused *l<sup>1</sup>* ja *l<sup>2</sup>* hargnemissõlme kaugust sama sirglõigu otsapunktidest ning paisumise alguspunkt ehk loomulik kinnistugi asub sirglõigu keskel. T-hargnemissõlme punktis on magistraaltorustiku suurim lubatud pikenemine väiksem kui nurgapunktis. Lisaks paigaldatakse paisumispadjad harutorule, mistõttu paisumispatjade pikkus tuleb valida harutoru töötoru läbimõõdu järgi. Põlveelemendi korral tuleb paisumispatjade paksuse määramisel arvesse võtta soojuspaisumist kahest suunast. Mõlema algoritmi eesmärgiks on selgitada välja iga elemendi jaoks vajalik paisumispatjade pikkus ja kihtide arv *N*, sealjuures on iga järgneva kihi pikkus ½ eelmise kihi pikkusest. [8]

Kuna kaugküttetorustik koosneb kahest erineva töötemperatuuriga torust, tuleb algoritmi korrata tagasivoolutemperatuuri ja tagasivoolutoru välisläbimõõdu juures. Välisläbimõõtudest tuleneva sügavuserinevuse mõju on piisavalt väike, et algoritmi lihtsuse huvides sellega mitte arvestada. Näiteks on töötoru läbimõõdul DN300 Tallinnas tüüpiliselt kasutatavate III ja II klassi eelisoleeritud torude välisläbimõõtude erinevus 50mm, mis on väga väike võrreldes torustiku minimaalse paigaldussügavusega 600mm. Väiksemate töötoru läbimõõtude juures väheneb välisläbimõõtude erinevus veelgi. Paisumispatjade arvutamise algoritmi kahekordse täitmise tulemuseks on seega iga hargnemissõlme kohta neli muutujat: pealevoolu paisumispatjade pikkus *PPPV*, pealevoolu paisumispatjade kihtide arv *NPV*, tagasivoolu paisumispatjade pikkus *PPTV* ning tagasivoolu paisumispatjade kihtide arv *NTV*. Nurgaelemendi muutujate arv on kaks korda suurem.

Koostatud algoritmid sobivad torustiku pöörangunurkadele 80°...90° ning Thargnemissõlmedele. Kaugküttetorustikes kasutatakse veel ka nurki mõõtudega 5°...75°, P-hargnemissõlmi, Z- ja U-kompensaatoreid, mille puhul esineb arvutuspõhimõtetes mõningaid erisusi. Seetõttu tuleks käesolevas töös esitatud

34

algoritme käsitleda näidisena täiendavate elementide arvutusalgoritmide ülesehitamiseks, et saavutada paisumispatjade joonise koostamise täielik automatiseeritus. Teisalt on T-hargnemissõlmede ja nurkade puhul tegu kõige sagedamini esinevate soojusliikumistest mõjutatud elementidega.

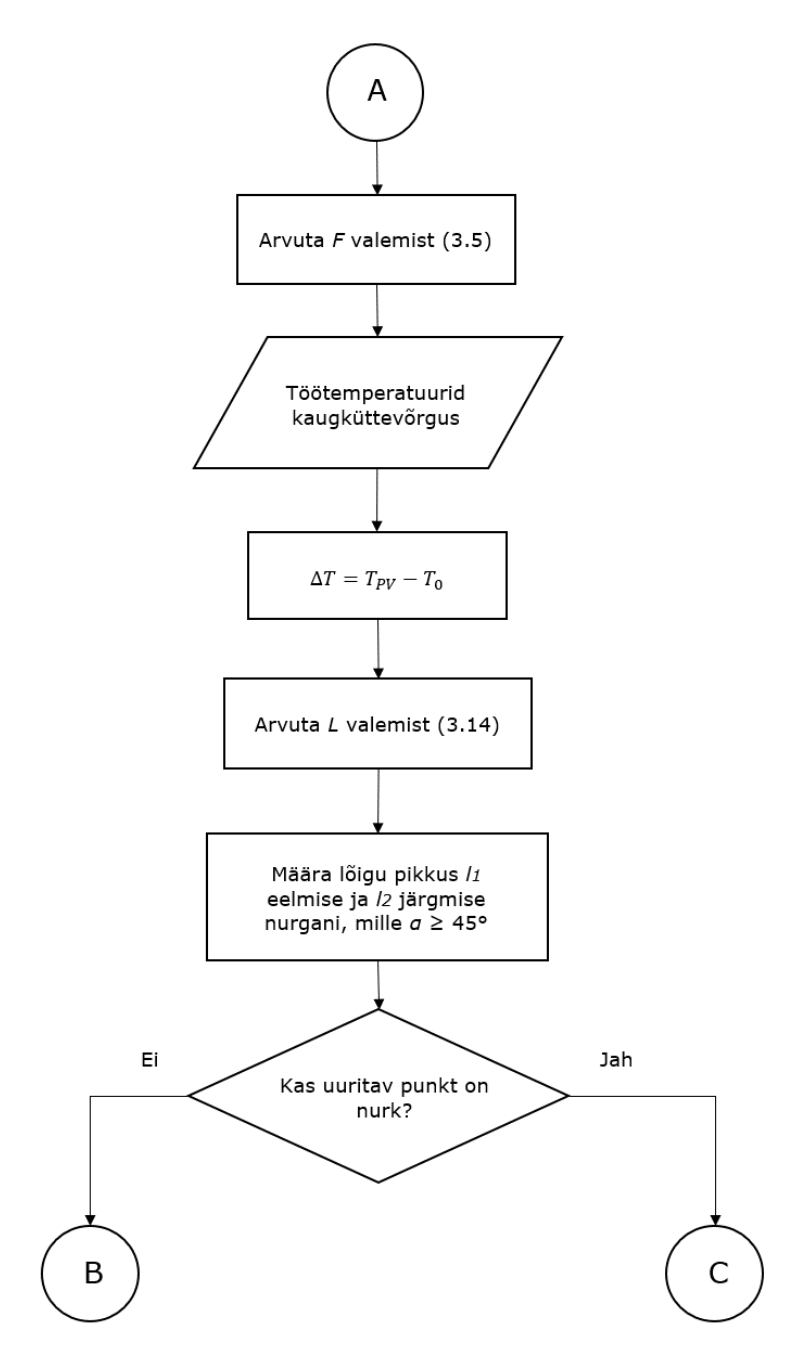

Joonis 3.4. Hõõrdejõu ja hõõrdepikkuse arvutamise voodiagramm

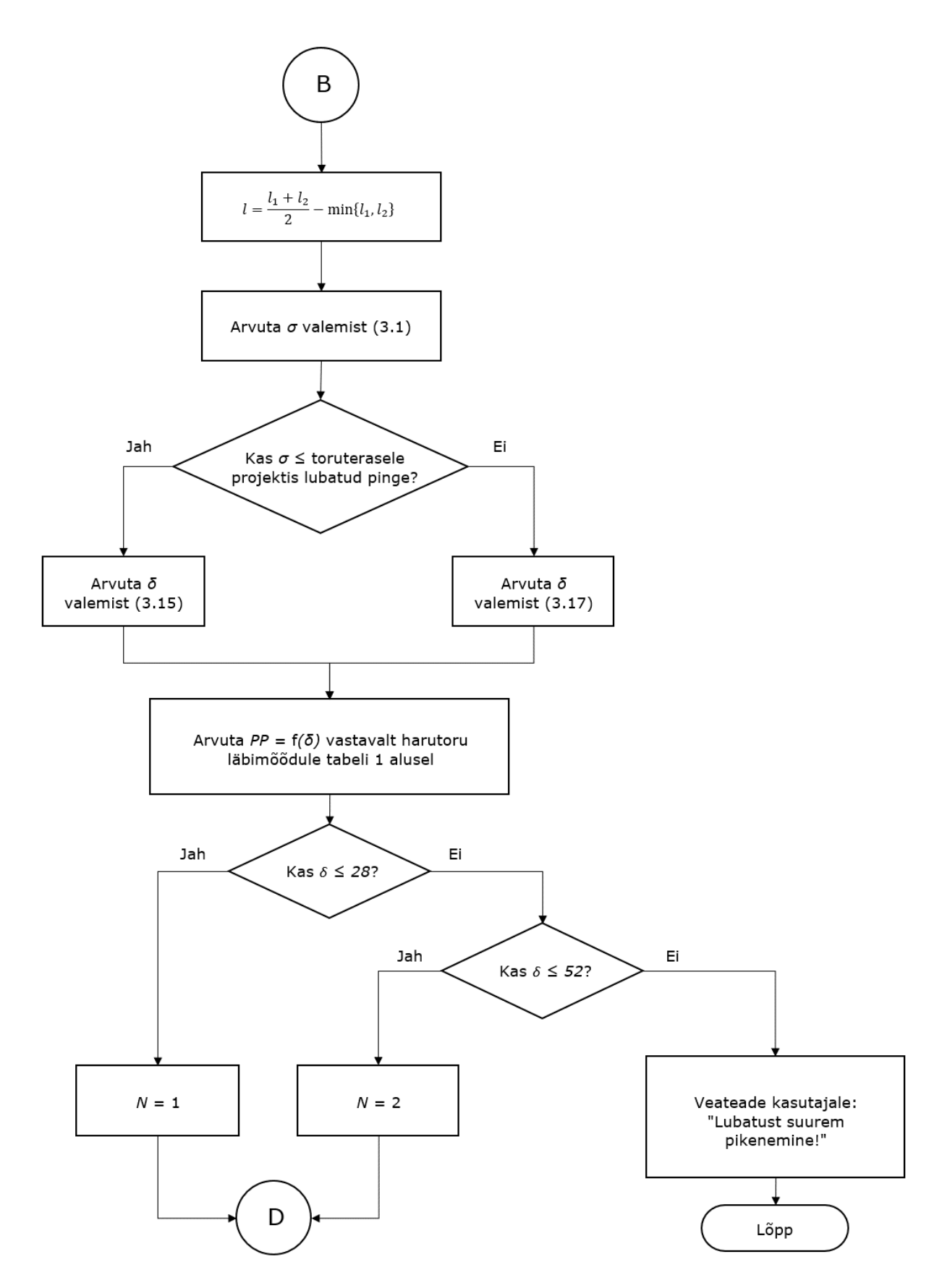

Joonis 3.5. Paisumispatjade arvutamise algoritmi voodiagramm T-hargnemissõlmele

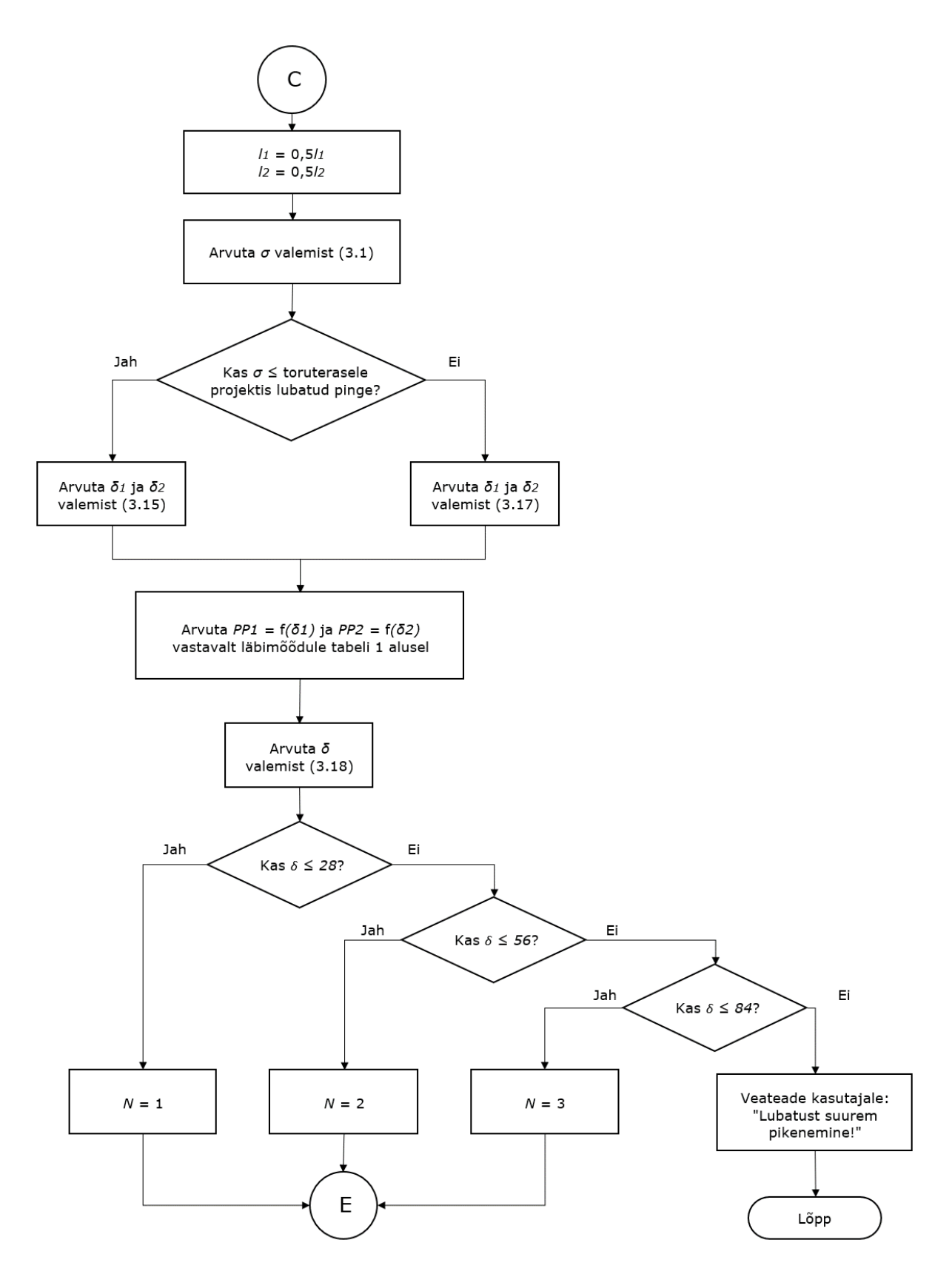

Joonis 3.6. Paisumispatjade arvutamise algoritmi voodiagramm nurgale

#### <span id="page-37-0"></span>**3.4 Paisumispatjade joonestamine**

Paisumispatjade joonestamiseks on eelnevalt vaja rakenduses seadistada hulk joonise lõplikku välimust määravaid parameetreid: torujoone kiht ja paksus, vahtpadja kiht ja joonepaksus, mõõtude kiht, torujoonte vahekaugus jm. Käesoleva töö mahus on kasutatud järgnevaid geomeetrilisi joonestusparameetreid:

- *b* paisumispadja pikkus joonisel valitud mõõtkavas
- *c* torujoonte vahekaugus
- *e* vahtpadja paksus
- *f* torujoone ja vahtpadja vaheline kaugus
- *g* täiendav torujoone pikkus

Algoritmi koostades lähtuti paisumispadja pikkuse *b* väärtusest 1000ü ning paksusest *e* = 40ü, mis annab mõõtkava 1 ü = 1mm ka kõikidele teistele parameetritele. Paisumispatjade paigutust toru suhtes ning algoritmides tähistatud punkte selgitavad joonised 3.7 ja 3.8 vastavalt T-hargnemisele ja nurgale. Joonised kujutavad kummalgi juhul ühte kahest võimalusest – hargnemine võib toimuda peatoru suhtes paremale või vasakule ning pööre torustiku nurgas samuti paremale ehk pöörangule eelneva ja järgneva lõigu vaheline nurk *β* > 180° või vasakule, misjuhul pöördenurk *β* < 180°. Algoritmi tööpõhimõtet see asjaolu ei mõjuta, muutub vaid torustiku suund AutoCADi joonisesisese koordinaatteljestiku suhtes.

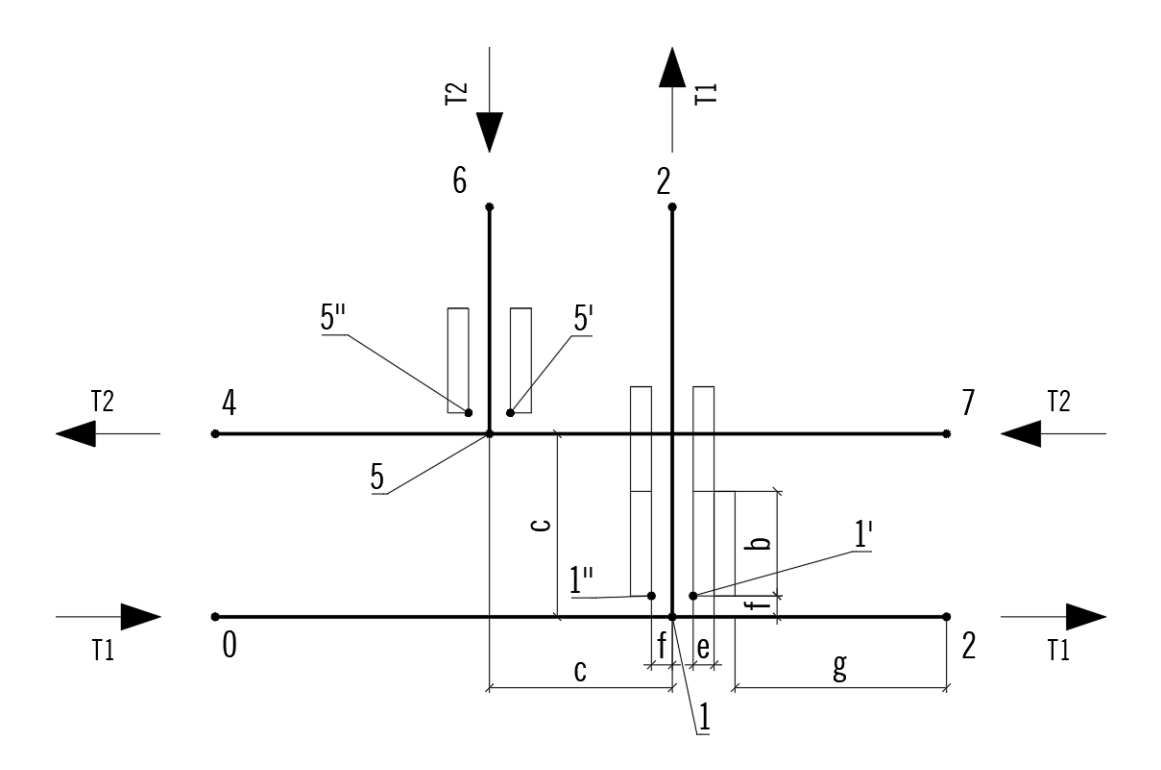

Joonis 3.7. T-hargnemise paisumispatjade skeem

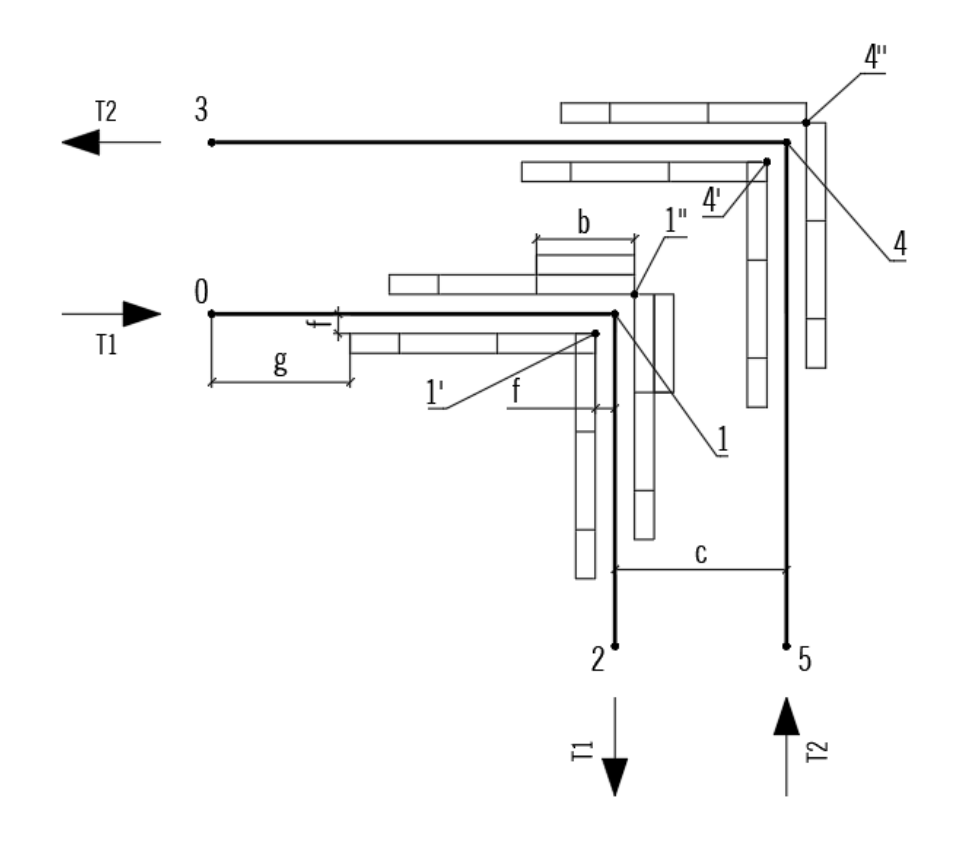

Joonis 3.8. Nurga paisumispatjade skeem

Joonistel 3.9-3.10 on kujutatud T-hargnemisõlme ja joonistel 3.11-3.13 nurga või põlve paisumispatjade joonestamise algoritmi voodiagrammina. Käsud diagrammil on sõnastatud viisil, mis võimaldaks sisestada neid AutoCADi suhteliste koordinaatide abil ja sõltuvalt kasutaja seadistatud geomeetrilistest parameetritest, et anda algoritmile võimalikult suur paindlikkus. Algoritmid on koostatud pealevoolu jaoks arvutatud paisumispatjade parameetrite järgi, tagasivoolu jaoks tuleb vaid asendada vastavad muutujad. Erandiks on T-hargnemissõlme toru kujutavate joonte loomise lõik, mida tagasivoolu puhul kordama ei pea.

T-hargnemissõlme paisupatjade algoritmi esimeseks etapiks on torusid kujutavate joonte loomine punktide 0, 1, 2 ja 3 abil pealevoolule ning 4, 5, 6 ja 7 tagasivoolule. Punktid 1', 1'', 4' ja 4'' on paisumispatjade joonestamise lähtepunktideks. Ühte vahtpatja kujutab joonisel ristkülik mõõtmetega *b* x *e*, mida kopeeritakse torustiku paiknemisega määratud suunas ning eelnevalt välja arvutatud arv kordi.

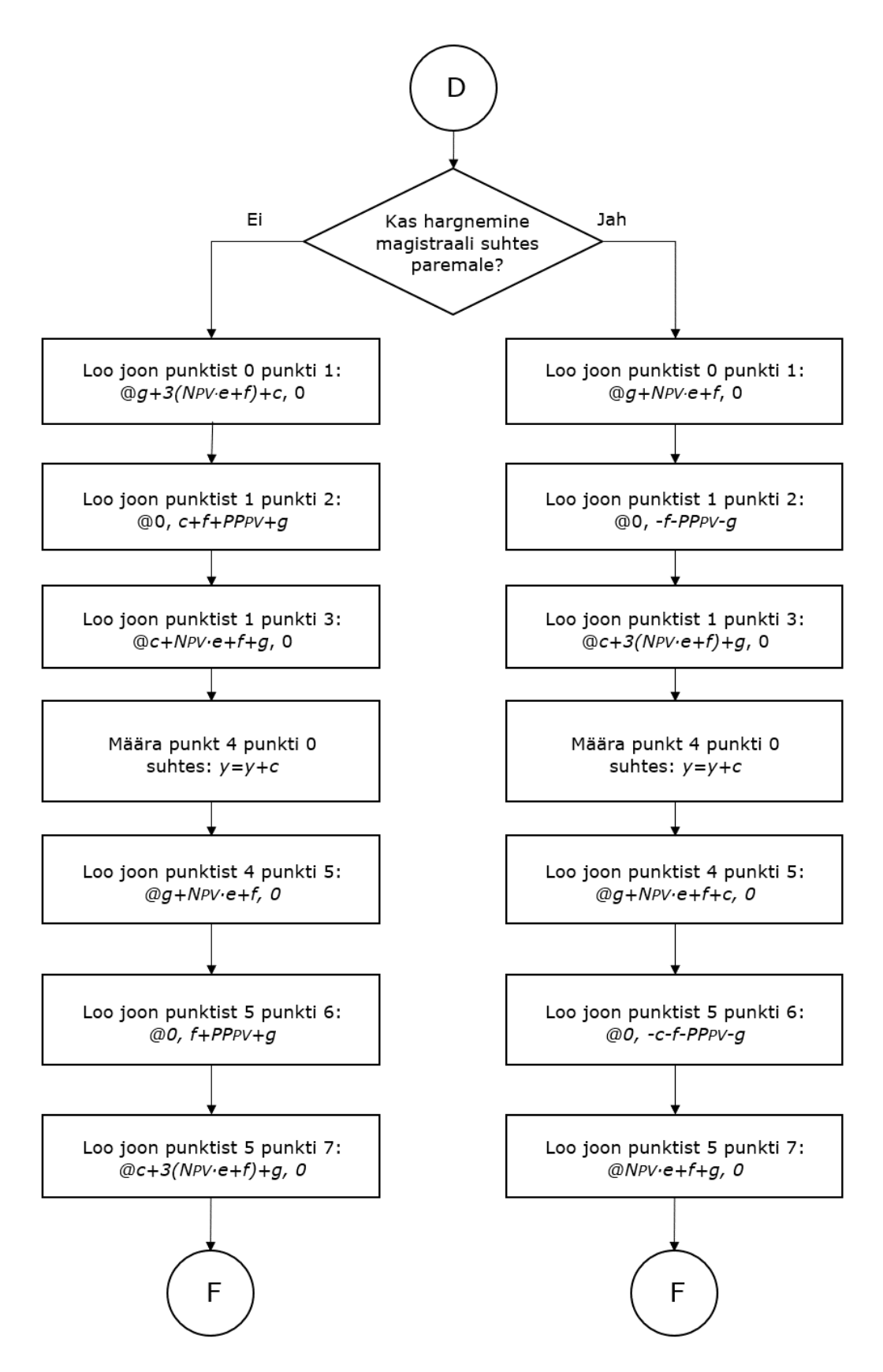

Joonis 3.9. T-hargnemise joonestamise algoritmi voodiagramm

Joonisel 3.9 on voodiagrammina esitatud algoritm, mille alusel on võimalik joonestada ettemääratud geomeetriliste parameetrite alusel T-hargnemissõlme torusid kujutavad jooned. Koordinaatide suund ja torude omavaheline ristumine sõltuvad sellest, kas harutoru on suunatud peatoru suhtes paremale või vasakule. Lisaks eeldatakse, et pealevoolutoru paikneb tagasivoolutoru suhtes paremal, kuid harvadel juhtudel on võimalik ka vastupidine olukord. Kuna DHnetis on võimalik vastavat olukorda arvesse võtta, ei ole algoritmis sellele eraldi tähelepanu pööratud. Algoritmi voodiagramm jätkub joonisel 3.10, mille alusel joonestatakse punktidest 1' ja 1'' lähtuvalt vahtpadjad eelnevalt loodud torujoonte ümber. Kui T-hargnemissõlmes esineb vajadus teise paisumispatjade kihi järele, paigaldatakse see torust soojuspaisumise suunas, mis tingib vajaduse selgitada välja paisumise suund hargnemissõlme kauguse järgi eelneva nurgani *l<sup>1</sup>* ja järgneva nurgani *l2*. Kui *l<sup>1</sup>* > *l2*, on soojuspaisumise loomulik kinnistugi lõigul *l<sup>1</sup>* ning täiendav kiht vahtpatju tuleb paigutada suunas, kus paikneb punkt 1'.

Joonisel 3.11 algab paisumispatjade joonestamise algoritm voodiagrammi põlve jaoks. Algoritm algab analoogselt T-hargnemisele torusid kujutavate joonte tõmbamisest, järgneb punktidest 1' ja 1'' lähtuvalt vahtpatjade joonestamine. Joonisel 3.11 kujutatud mahtu jääb patjade joonestamine nurga esimesele õlale esimese kihi ulatuses muutujate *PP<sup>2</sup>* ja *N<sup>2</sup>* ehk põlvele järgneva sirge torulõigu paisumise järgi. Kuna nurga mõõtmise funktsioon eksisteerib rakenduses DHnet, on taas kord seda algoritmi koostamisel juba arvesse võetud. Teine ja kolmas kiht ning vahtpadjade esimene kiht teise õla jaoks joonestatakse algoritmi voodiagrammi jätku alusel, mida esitletakse joonisel 3.12. Algoritm nurga paisupatjade jaoks lõppeb joonisel 3.13, kus muutujate *PP<sup>1</sup>* ja *N<sup>1</sup>* alusel joonestatakse vajadusel teisele õlale täiendavad vahtpatjade kihid, mis moodustavad vastavalt 0,5 ja 0,25 esimese kihi pikkusest.

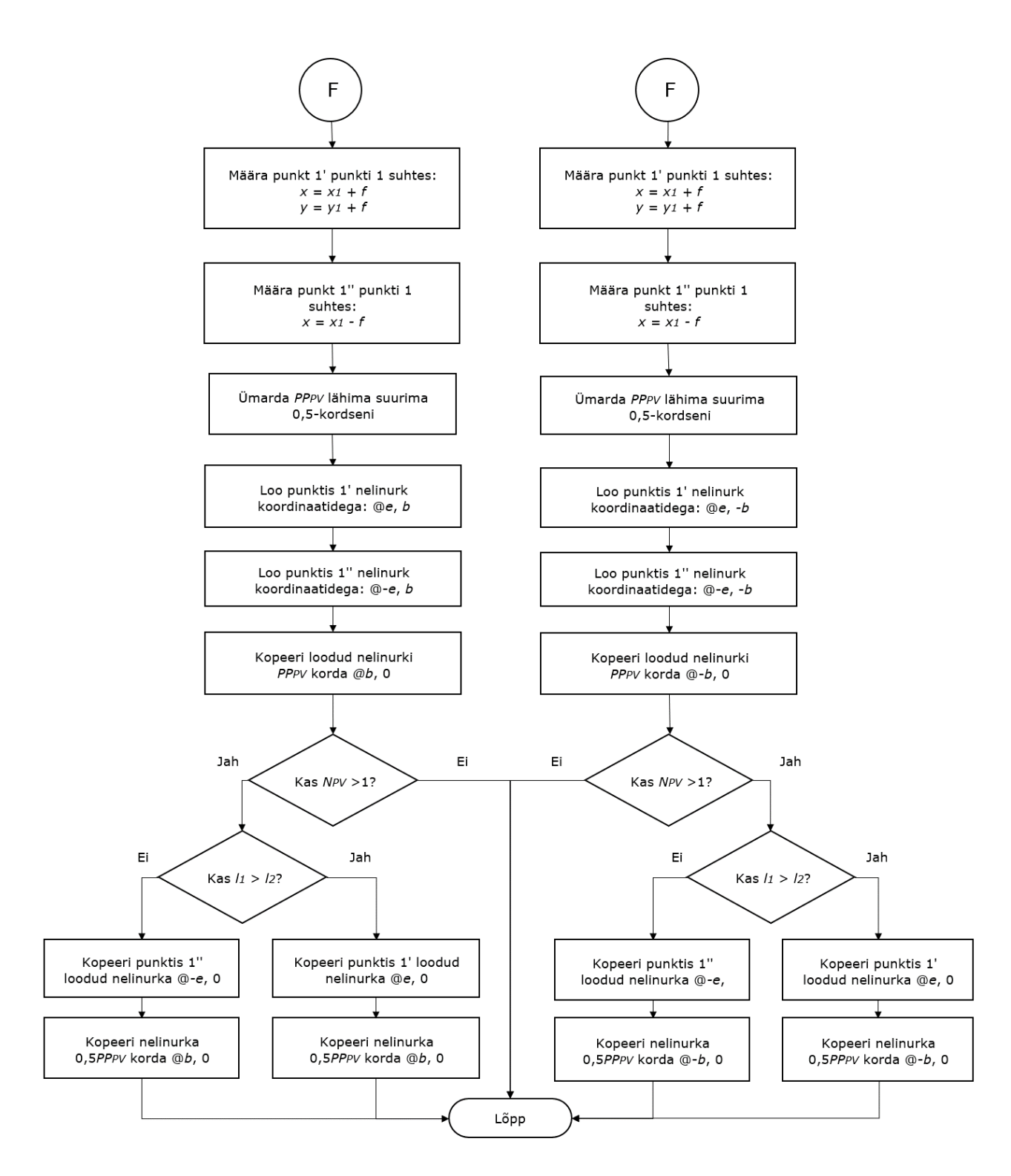

Joonis 3.10. T-hargnemise paisupatjade joonestamise algoritmi voodiagramm

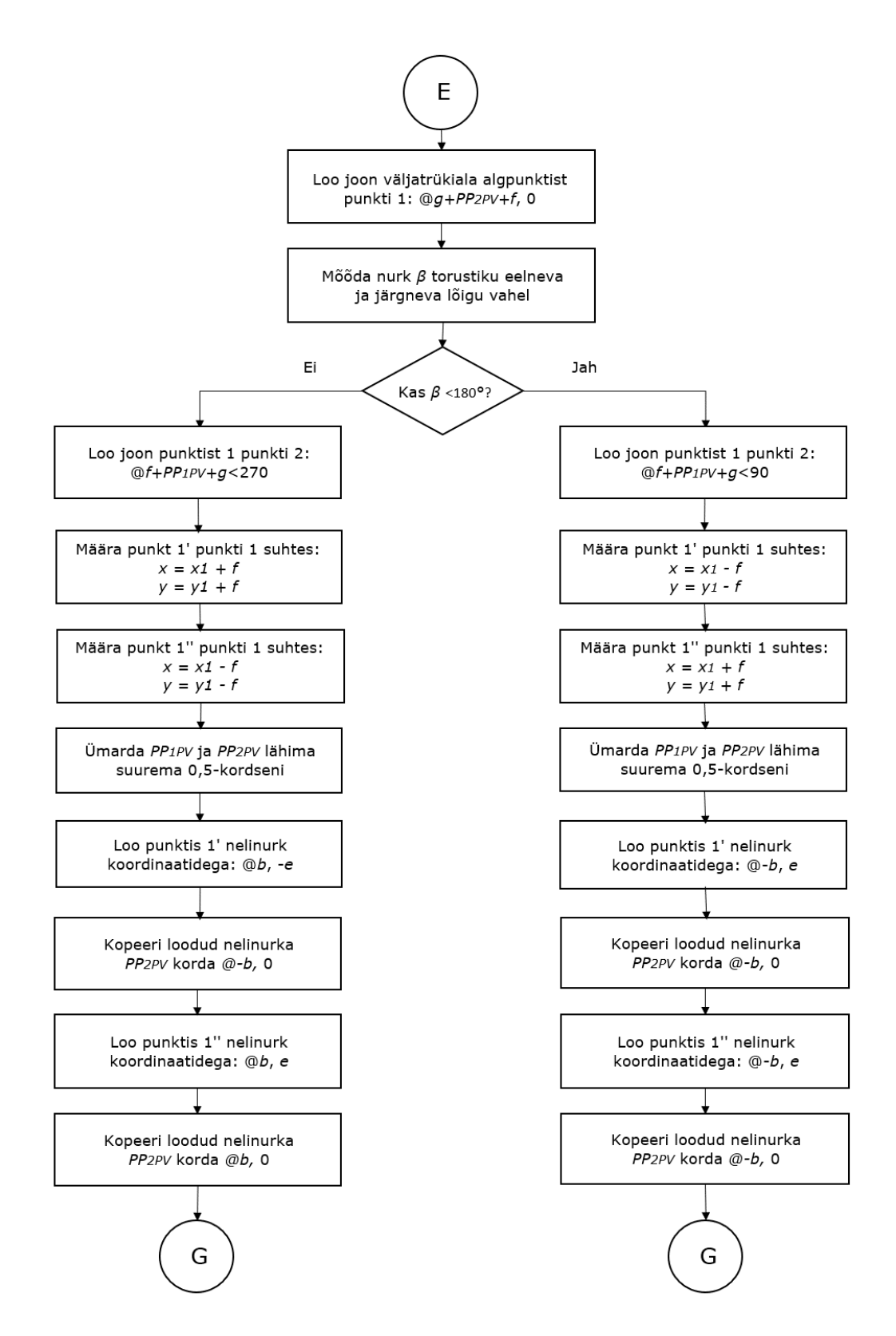

Joonis 3.11. Nurgale paisupatjade joonestamise algoritmi voodiagrammi algus

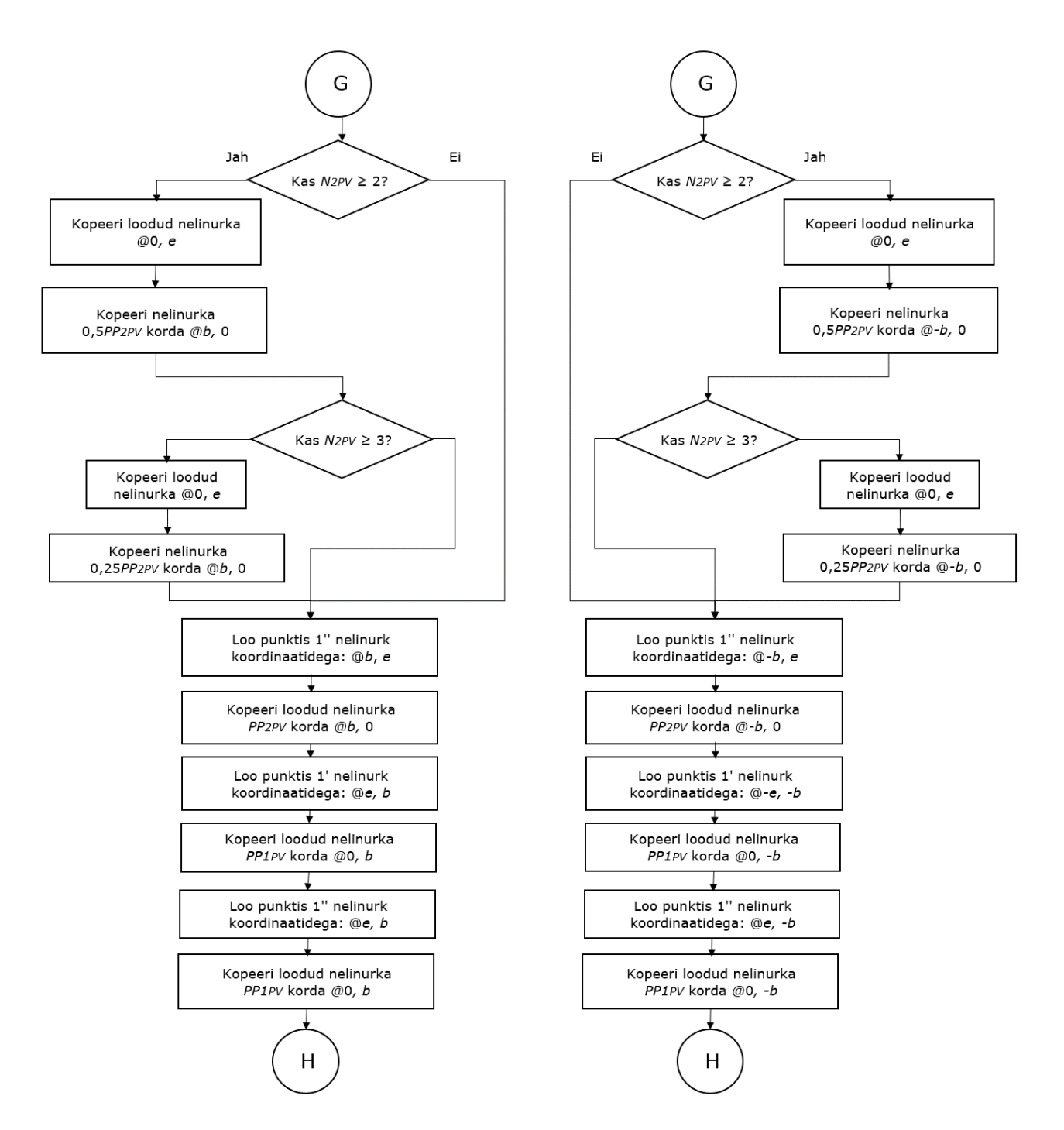

Joonis 3.12. Nurgale paisupatjade joonestamise algoritmi voodiagrammi jätk

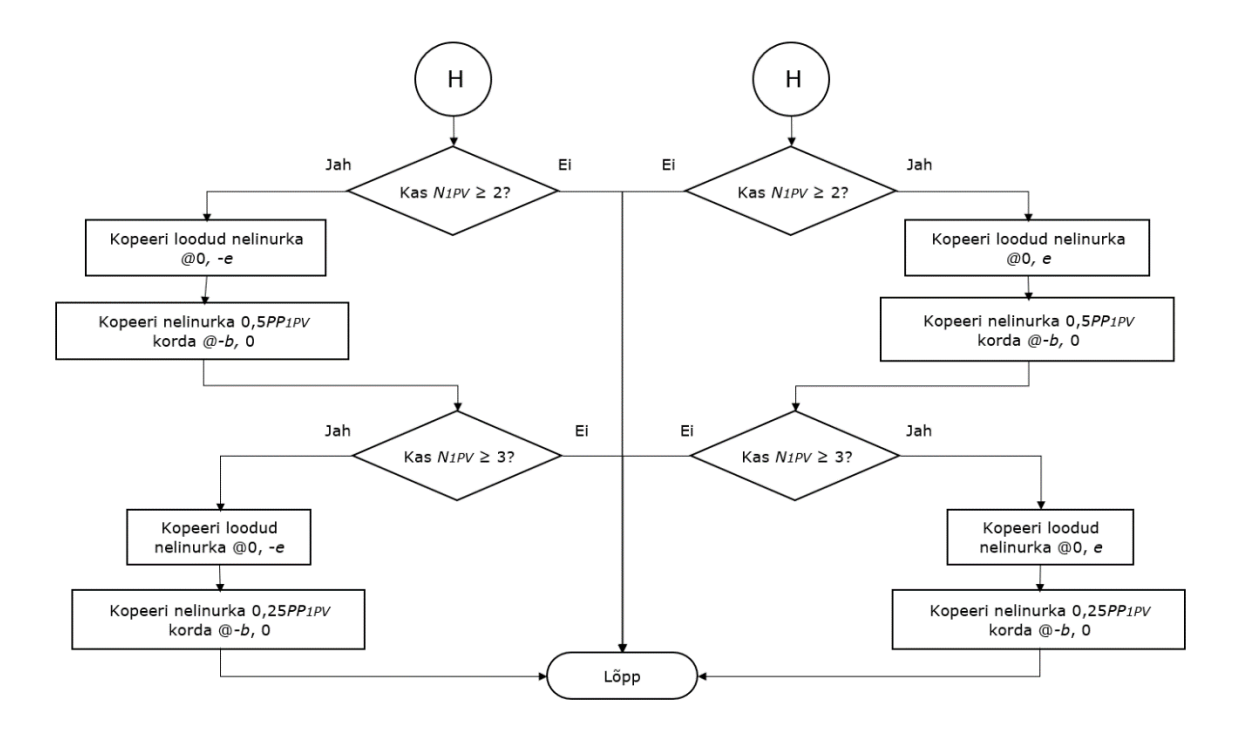

Joonis 3.13. Nurgale paisupatjade joonestamise algoritmi voodiagrammi lõpp

Väljapakutud joonestamisalgoritm on vaid üks paljudest võimalustest paisumispatjade joonise koostamiseks. Valitud meetod, mis seisneb *b* x *e* ühikut pikkade ristkülikute joonestamises, lähtub HeatConsult OÜ väljakujunenud praktikast ning püüab lahendada ülesannet võimalikult lühidalt ja samas paindlikult. Seega ei pruugi pakutud algoritm olla optimaalne teiste inseneribüroode jaoks, kes koostavad enda paisumispatjade joonised erinevate ettevõttesiseste nõuete alusel.

## <span id="page-45-0"></span>**4. VK-TORUSTIKUD 3 PIKIPROFIILI INTELLIGENTNE KONFLIKTIKONTROLL**

Rakendus VK-Torustikud 3 koostab torustiku pikiprofiili kasutaja poolt võrgule määratud paigaldussügavuse järgi, mis võib tekitada konflikte nii olemasolevate kui projekteeritud insenertehniliste võrkudega. Kuna rakenduse koostatud pikiprofiil on 2D-graafik vastavas mõõtkavas, kus x-teljele paigutatakse vastavas mõõtkavas sõlmede ja ristuvate tehnovõrkude kaugused ning y-teljele võrkude paigaldussügavused, on koordinaatide analüüsi teel võimalik tuvastada konflikte projekteeritud ja olemasolevate võrkude vahel. Survetorustike korral on võimalik ka konflikt automaatselt lahendada, muutes torustiku kallet vajalikus lõigus. Väljatöötatud algoritmi põhimõtte võtab voodiagrammina kokku joonis 4.1.

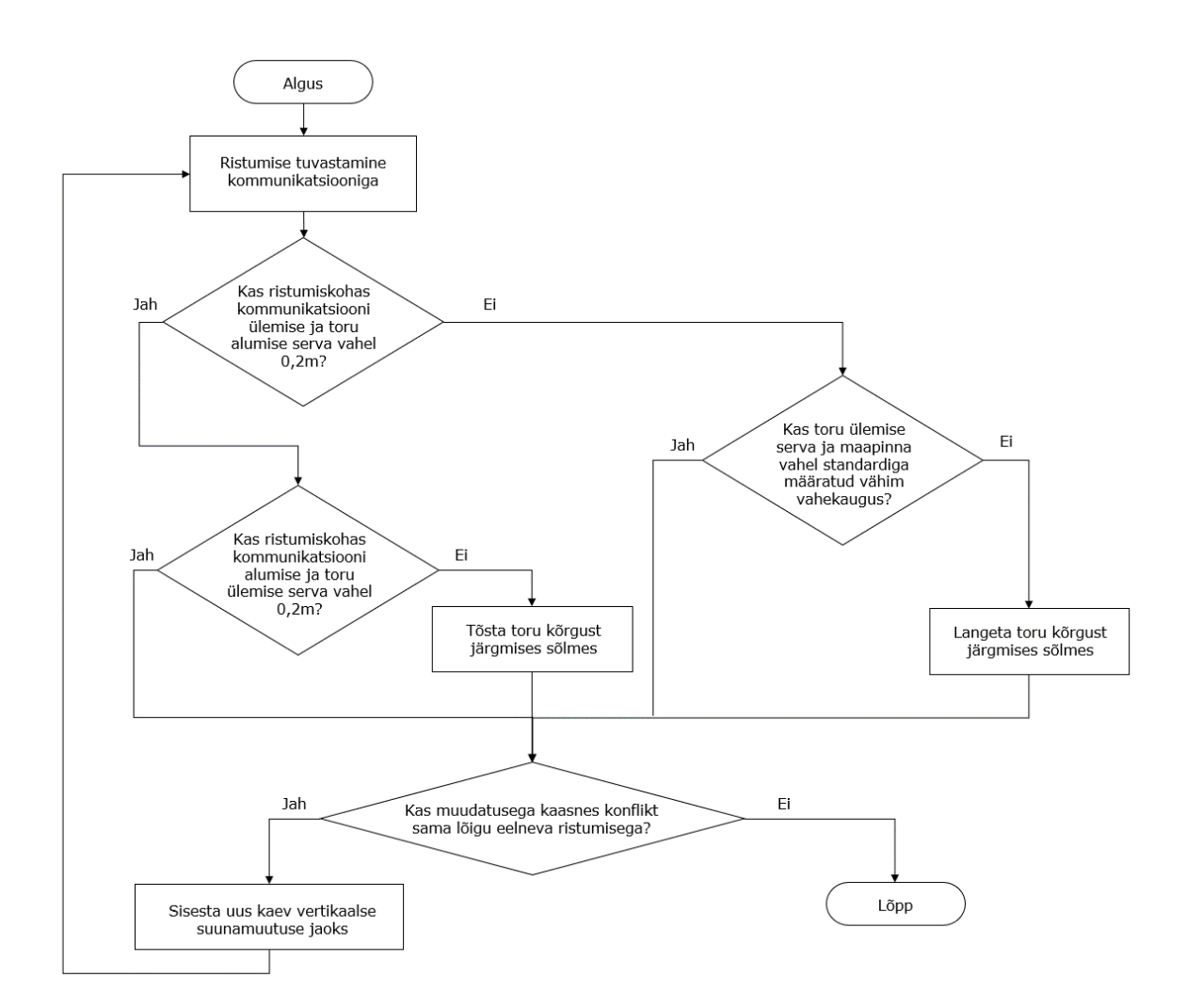

Joonis 4.1. Survetorustiku pikiprofiili konfliktikontrolli lihtsustatud algoritm

Automaatse konfliktituvastuse algoritm, mida on kujutatud joonisel 4.2, töötab sarnaselt rakenduses VK-Torustikud 3 sisseehitatud rajaleidjale, mille alusel koostatakse pikiprofiil. Ristumise x-koordinaadi kohal on algoritmi esimeseks sammuks määrata ristuva kommunikatsiooni alumine kõrgusmärk  $y'_{k}$  ja ülemine kõrgusmärk  $y''_{k}$ , seda vastavalt kommunikatsioonitüübile plaanil sisestatud kõrgusest kommunikatsiooni läbimõõdu liitmise või lahutamise teel. Seejärel tuleb määrata toru alumine  $(y'_t)$  ja ülemine kõrgusmärk ristumiskohas  $(y''_t)$  interpoleerimise teel lähtuvalt projekteeritava toru kõrgusele ristumisele eelnevas kaevus ning torulõigu kaldele. Algoritm võrdleb koordinaate omavahel ning kui toru ja kommunikatsiooni vertikaalne vahekaugus on väiksem kui standardiga nõutud 0,2m, tuleb projekteeritavat survetorustikku järgmises kaevus tõsta. Selleks arvutatakse esmalt välja toru vajalik kõrgus ristumiskohas, seejärel arvutatakse toru uuest kõrgusest ristumiskohas ning toru kõrgusest ristumisele eelnevas kaevus toru uus kalle *k*.

Torustiku õhutamiseks puudub vajadus, kui torulõigu kalle on kuni 3° ehk 5,2%. Samuti ei tohi torustiku kõrgus konliktikohale järgnevas sõlmes ületada minimaalse paigaldussügavusega *m* seatud kõrguslikku piiri. Seega peab algoritm arvutama järgnevalt torustiku kõrguse järgmises sõlmes uue kalde järgi ning kui selle korral ei ole tagatud torustiku minimaalne paigaldussügavus, tuleb luua vertikaalne suunamuutus ristumiskoha ja järgmise kaevu vahel. Kahe kaevu vaheline kaugus ei tohi olla väiksem kui 6m vastavalt eelisoleeritud torumaterjali tootja LOGSTOR eeskirjadele. [8]

Koostatud algoritm on eelkõige põhimõtteline ja illustratiivne, kuna lisaks torustiku minimaalsele paigaldussügavusele tuleb arvestada maksimaalse lubatud paigaldussügavusega, eelistada maapinnalähedast paigaldust vajalike kaevetööde vähendamiseks ning sageli ristub toru kahe kaevu vahel rohkem kui ühe olemasoleva kommunikatsiooniga, mistõttu konflikti lahendamine ühe kommunikatsiooni suhtes võib tekitada konfliti teisega või mitme konflikti lahendamiseks korraga võib olla otstarbekas luua suunamuutus eelneva kaevu ja kommunikatsiooni vahele. Seetõttu tuleb käsitleda esitatud algoritmi kui näidet põhjalikuma tehisintellektipõhise lahenduse väljatöötamiseks.

47

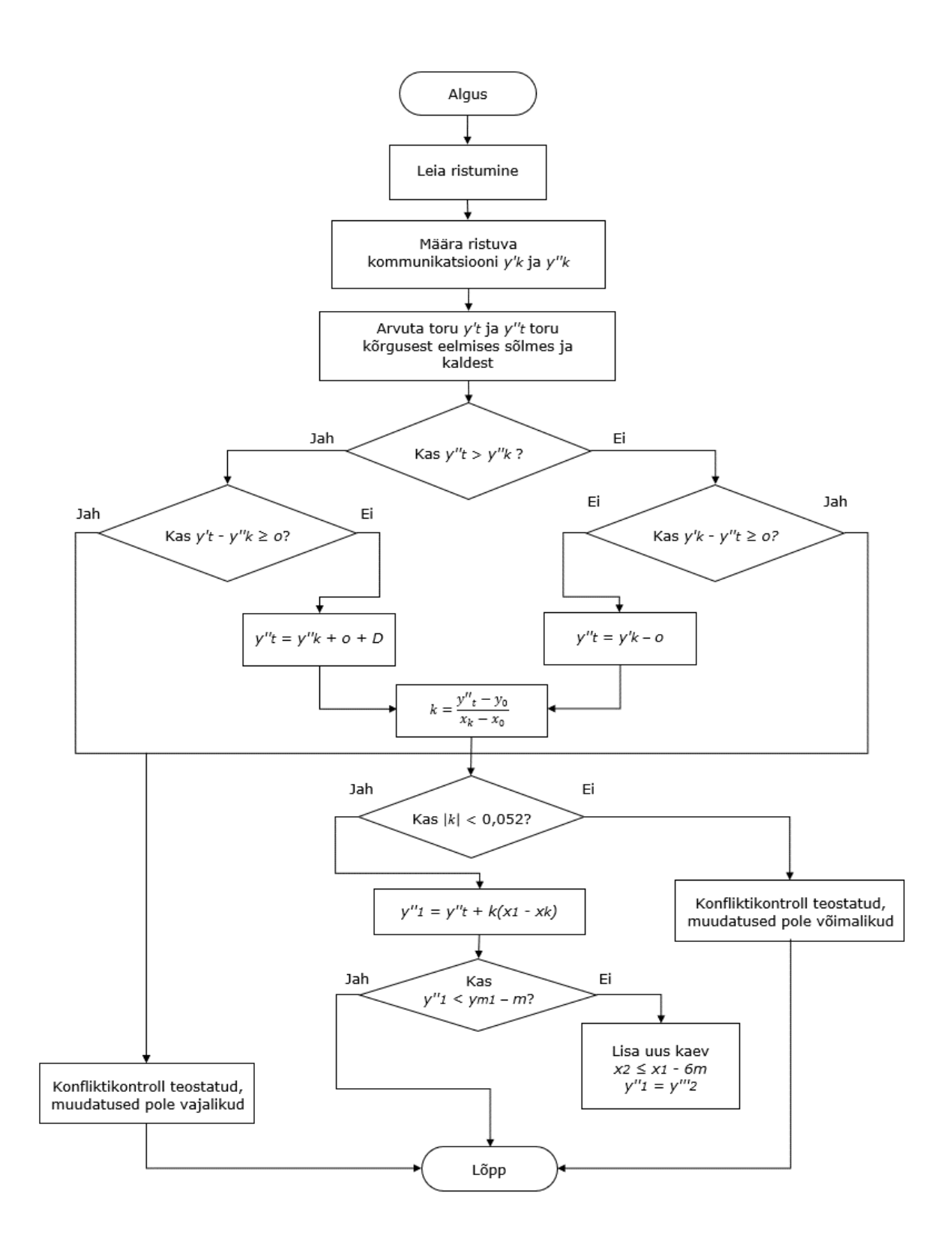

Joonis 4.2. Konfliktikontrolli teostamise ja vertikaalsete suunamuutuste loomise detailse algoritmi voodiagramm

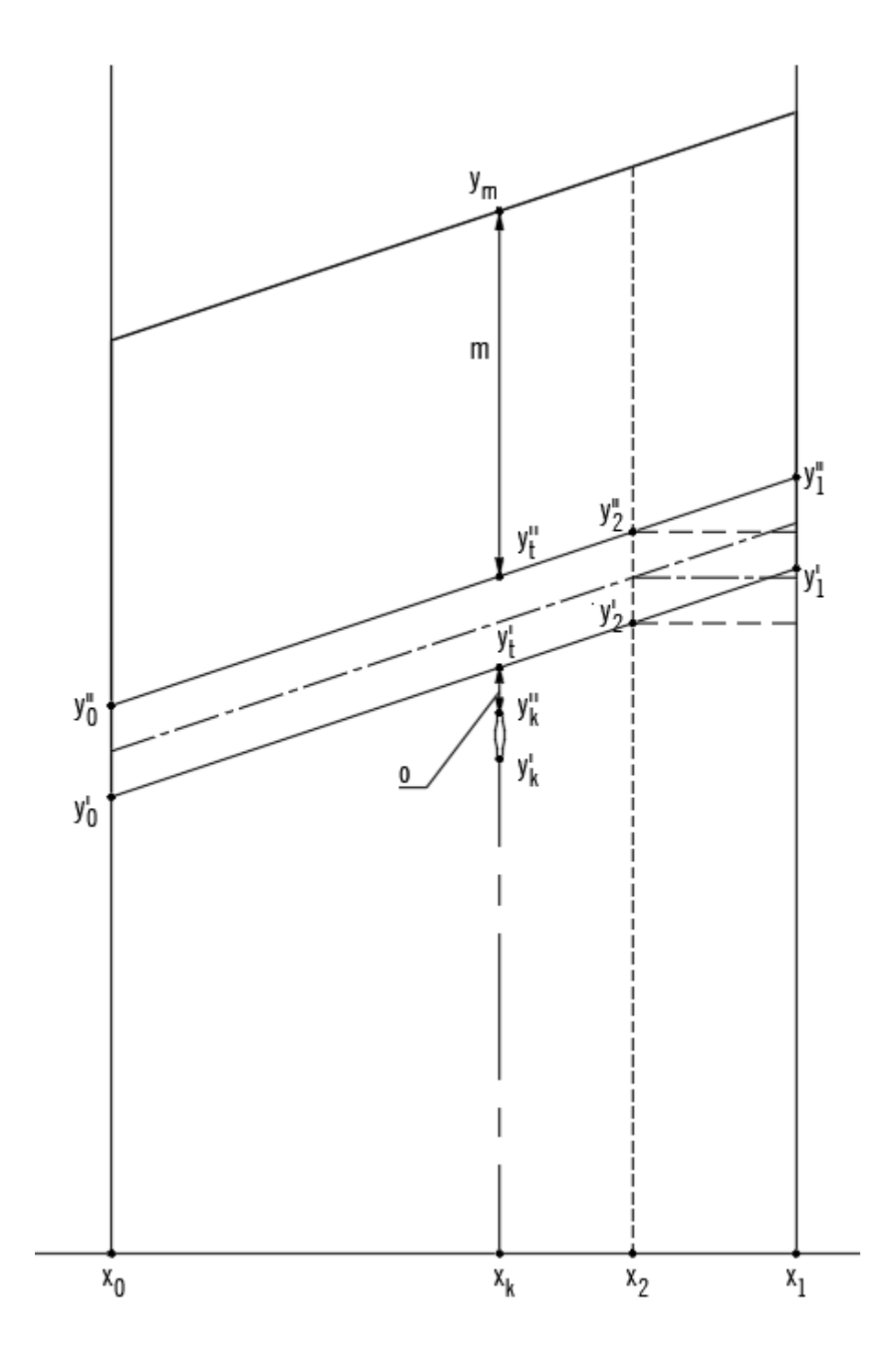

Joonis 4.3. Konfliktikontrolli voodiagrammi tähiseid selgitav skeem

## <span id="page-49-0"></span>**5. TEHISINTELLEKTIPÕHINE TRASSEERING**

Tehisintellekti rakendamist kaugküttesektoris on uuritud peamiselt kolmel eesmärgil, neist esimesed kaks on soojuskoormuste täpne prognoosimine ning kaugküttevõrgu käitamine, sealhulgas rikete tuvastamine ja hooldusvajaduse prognoosimine masinõppe kaudu. Selleks on tarvis kindlate muutujate järgi korrastatud andmekogumit, millest arvutisüsteem otsib seoseid ja loob mudeli. Mudelit saab omakorda rakendada uute andmete klassifitseerimiseks, klasterdamiseks või nende põhjal prognooside koostamiseks. Mõõteandmete masinõppeline analüüs aitab olemasolevate kaugküttesüsteemide talitlust tõhustada, tuvastada probleeme ja töötada välja uusi lahendusi. [24]

Kolmas levinud tehisintellekti rakendus kaugküttesektoris seisneb uute võrkude planeerimises geoandmete põhjal. GIS-põhist torustike planeerimist on käsitletud näiteks töös [25], kus geoandmeid kasutades töötati välja kaugküttevõrgu optimeerimise algoritm eesmärgiga minimeerida investeeringukulusid. Hoonete koordinaadid, teede asukohad, pinnase kvaliteet, olemasolevad tehnovõrgud ning seadused ja regulatsioonid kujutavad endast ruumilisi piiranguid, millega algoritm peab arvestama. Töös [25] jõuti mudelini, mis annab usaldusväärseid tulemusi ka ebakvaliteetse sisendinfo korral.

GIS-info alusel töötab ka tasuta ligipääsuga ja Euroopa Liidu rahastatud veebipõhine rakendus THERMOS, mis kujundab automaatselt valitud piirkonnas kõige kuluefektiivsema kaugküttevõrgu trasseeringu. Rakenduse lähteinfoks võib olla kasutaja antud sisend, selle puudumisel vabavaraline GIS-infopank OpenStreetMap, kus hoonete välisgeomeetria järgi hinnatakse nende soojuskoormust. Rakenduse seadetes on võimalik projektipõhiselt määrata torustiku ehituskulusid sõltuvalt läbimõõdust, samuti kapitalikulusid, soojusenergia tariifi, diskontomäära, konkureeriva maagaasipõhise küttesüsteemi kulusid, saastetasusid ja mitmeid muid parameetreid, mille alusel arvutatakse kaugküttevõrgu investeeringu tasuvus ning kujundatakse optimaalne trasseering. Rakenduse kaardivaates on võimalik määrata teedele kategooriaid sõltuvalt nende sulgemise kuludest ehituse ajal või välistada kindlate teelõikude kasutamine lahenduses. [26] Näide rakenduse kaardivaatest ning teede seadetest on toodud joonisel 5.1.

50

| Q<br>Search<br>$\overline{\phantom{a}}$                                                                                                 | One candidate selected     |                   |          |  |
|----------------------------------------------------------------------------------------------------|----------------------------|-------------------|----------|--|
| $\bigcirc$ None<br>$\bigcirc$ Maps                                                                                                    | Type                       | 1 path            | $\times$ |  |
| Satellite<br>Candidates                                                                                                    | Category                   | 1 Primary         | $\times$ |  |
| Heatmap<br>$\Box$ Labels                                                                                                    | Name                       | 1 Tartu mnt       | $\times$ |  |
|                                                                                                    | Constraint                 | <b>O</b> optional |          |  |
|                                                                                                    | Edited                     | $(1)$ no          | $\times$ |  |
|                                                                                                    | Civils                     | 1 Hard (default)  | $\times$ |  |
|                                                                                                    | Length                     | 51.11 m           |          |  |
|                                                                                                    | Base cost                  | 31.43 km          |          |  |
|                                                                                                    | In solution                | <b>OD</b> network |          |  |
|                                                                                                    | Coincidence 62 %           |                   |          |  |
|                                                                                                    | Capacity                   | 7.43 MW           |          |  |
|                                                                                                    | Diameter                   | 191.85 mm         |          |  |
| Leaflet   Imagery by Esri, Maxar, Earthstar Geographics, CNES/Airbus DS, USDA FSA, USGS, Aerogrid, IGN, IGP, and the GIS User Community | Principal $\vee$ ' 70.05 k |                   |          |  |

Joonis 5.1. Kaardivaade ja teede seaded rakenduses THERMOS

Rakenduse THERMOS väljundina kuvatakse kaardivaatel kaugküttetorustiku lõike koos läbimõõdu, ehituskulu ja aastaste soojuskadudega, nagu on näidatud joonisel 5.2.

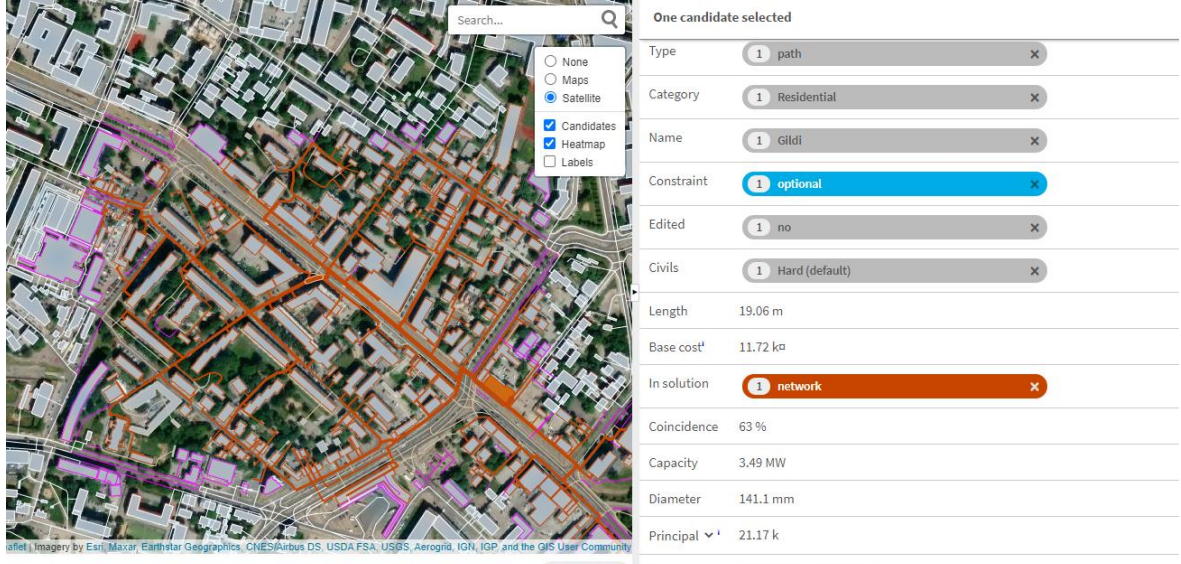

Map legend Losses 5.91 MWh/yr, 35.39 W/m

Joonis 5.2. Kaardivaade pakutud kaugküttetorustiku lahendusega rakenduses THERMOS

Rakendusega THERMOS analoogseid, kuid põhjalikumaid funktsioone pakub tasuline rakendus Comsof Heat, mida arendab Belgia ettevõte Comsof. Comsof Heat töötab vabavaralise GIS-programmi QGIS laiendusena ning selle sisenditeks on sarnaselt rakendusele THERMOS GIS-andmed kaugküttevõrguga liidetavate hoonete ning tänavate kohta, kuhu torustikku planeeritakse. Hoonete geomeetria alusel arvutatakse nende tipukoormus, kasutajal on võimalik aga määrata, kas loodava kaugküttevõrgu koormuse leidmiseks arvestatakse vaid sooja tarbeveega, vaid küttega või mõlemaga korraga. Erinevalt rakendusest THERMOS, kus igale toruläbimõõdule määrab kasutaja teda läbiva võimsuse ning võrk ehitatakse üles vaid vajaliku soojuskoormuse järgi, võimaldab programm Comsof Heat sisestada kasutajal kaugküttevõrgu peale- ja tagasivoolutemperatuuri ning suurima lubatud rõhukao. Rakendus teostab seejärel kaugküttevõrgu hüdraulilise simulatsiooni, mille alusel määratakse vajalikud läbimõõdud. Sarnaselt rakendusele THERMOS määrab kasutaja ka programmis Comsof Heat toruläbimõõdust sõltuvad ehituskulud ning reeglid tänavate kasutamiseks, sealhulgas erinevate tänavate prioriteetsuse ja mittelubatavuse. [27]

Comsof Heat algoritm töötab väga sarnaselt masinõppemeetodile, mida nimetatakse klasterdamiseks. Klasterdamise eesmärk on jagada andmepunktid erinevateks hulkadeks, mis sisaldavad omavahel sarnaseid punkte. Sarnasuskriteeriumiks on sageli punktide geomeetriline vahekaugus, tõenäosus või tihedus. Kõige lihtsamad klasterdusalgoritmid alustavad tervet klastrit esindavast punktist ning kõik klastrid luuakse üheaegselt, seega puudub klastrite vahel hierarhia. Esinduspunktid võivad olla analüüsitavate andmete seast valitud reaalsed punktid või analüüsitavate punktide alusel arvutatud. Peale esinduspunktide määramist määratab kaugusfunktsioon iga uuritava andmepunkti jaoks lähima klastri. Protsessi eesmärk on minimeerida sihifunktsioon O:

$$
O = \sum_{i=1}^{n} [min_j Dist(X_i, \acute{Y}_j)] \qquad (5.1) [28]
$$

kus  $\acute{x}$  – andmepunktid

 $\acute{Y}$  – klastreid esindavad punktid.

Üheks tuntumaks näiteks on *k*-keskmiste algoritm, mille eukleidiline kaugusfunktsioon esitatakse kujul

$$
Dist(\acute{X}_i, \acute{Y}_j) = ||\acute{X}_i - \acute{Y}_j||^2
$$
 (5.2) [28]

Rakenduses Comsof Heat ehitatakse kaugküttetorustik samamoodi tarbijate klastriteks jagamisele, kusjuures igas klastris modelleeritakse soojussõlm ülekande- ja jaotustorustike vahel. Rakenduses loodud kaugküttevõrgu plaani kujutab joonis 5.3.

Nii THERMOS kui Comsof Heat pakuvad võimalust luua võrdlemisi kerge vaevaga suure piirkonna kaugküttevõrgu plaan ja mõlemad neist suudavad arvutada rajatava võrgu maksumuse. Samas ei võta kumbki rakendus väga hästi arvesse teiste tehnovõrkude olemasolust tingitud kitsendusi, mis võivad muuta pakutud trasseeringu teostamatuks. Kasutajal on küll võimalus teatud tänavaid välistada, kuid see eeldab kasutajalt olulist andmete eeltöötlust ning sageli ei ole torustiku projekteerijal infot terve piirkonna tehnovõrkude kohta. Seetõttu on mõlemad tööriistad kasulikud peamiselt avaliku sektori planeerimisvaldkonna ametnikele ning soojusettevõtjatele soojusvarustuse planeerimiseks, kuid mitte torustike tehniliseks projekteerimiseks. Teisalt on mõlema rakenduse tööpõhimõtteks kaugküttetorustiku pikkuse minimeerimine, mida on siiski võimalik rakendada ka väikemas mahus, näiteks ühe tänava või linnaosa piires kaugküttetorustiku asendiplaani eskiisi koostamisel, et lihtsustada inseneri tööd trasseeringu valimisel.

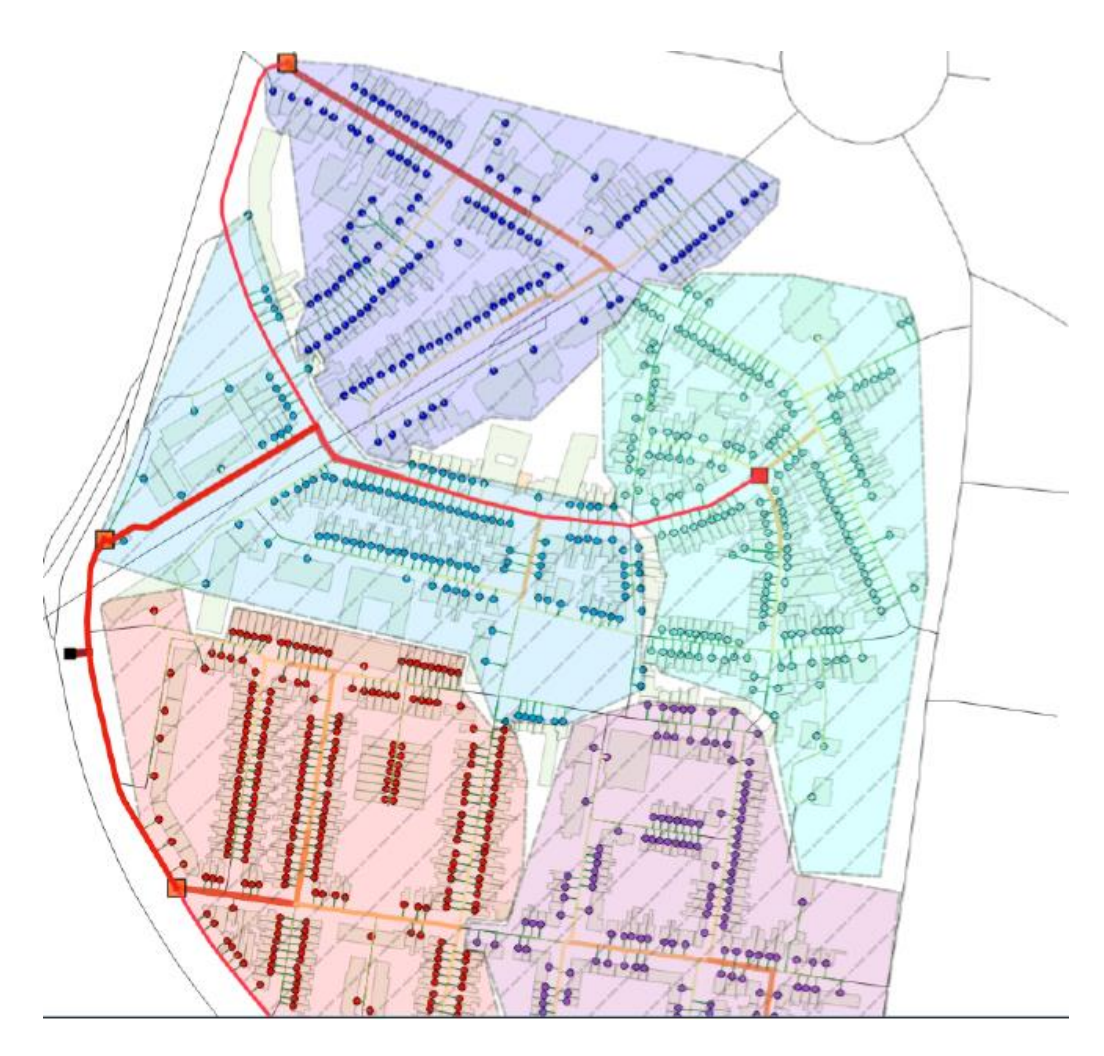

Joonis 5.3. Rakendusega Comsof Heat loodud kaugküttevõrgu plaan

Tehisintellekti täiendava rakendamise võimaluseks trasseeringu koostamisel on torustiku staatiliste arvutuste teostamine vastavalt peatüki 3 alapeatükis 3.3 esitatud valemitele. Kui temperatuur kaugküttevõrgus on piisavalt kõrge, et pinged terastorus võivad ületada lubatud piiri, on tarvis kasutada kompenseerivaid elemente, näiteks põlvi või mitmest põlvest moodustatud Z- ja U-kompensaatoreid. Kaugus kompensaatorite vahel sõltub peamiselt toruterases tekkivast pingest, kompensaatorelementide pikkus aga vajalike paisumispatjade pikkusest. Seega on võimalik avaldada vastavatest valemitest otsitavate suurustena hoopis sirgete torulõikude pikkus ning arendada tehisintellekt, mis määrab arvutuste alusel vajalikele kaugustele kompensaatorid.

## <span id="page-53-0"></span>**KOKKUVÕTE**

Koostatud magistritöö eesmärkideks oli uurida kaugküttetorustiku projekteerimist hõlbustavaid ja automatiseerivaid programme ning anda soovitusi nende täiustamiseks.

Töö esimeses peatükis vaadeldi kaugküttetorustike projekteerimise põhitõdesid. Kuna soojuse ülekandmise erikulu kaugküttetorustikus sõltub peamiselt torustiku ehituskuludest, pikkusest ja läbimõõdust, on oluline leida projekteerimise käigus torustikule optimaalsed mõõtmed ning võimalikult väikese ehituskuluga teostatav trasseering. Koostatud insenerilahendus esitatakse ehitusprojektina, mille kõige olulisemateks osadeks on lisaks seletuskirjale ja materjalide loetelule kaugküttetorustiku asendiplaan, pikiprofiil, detailsed ehitusjoonised ning paisumispatjade skeem.

Teises peatükis uuriti raalprojekteerimise automatiseerimise võimalusi AutoCADi rakenduse programmeerimisliidese kaudu koostatud abirakenduste läbi. Nii AutoCADis kui analoogsetes tarkvarapakettides on võimalik luua joonestamise rutiinseid tegevusi automatiseerivaid rakendusi erinevate insenerivaldkondade jaoks masinaehitusest moodulmajade ehituseni. Sealjuures on kaks projekteerimist hõlbustavat rakendust töötatud välja ka Eestis. VK-Torustikud 3 on peaasjalikult erinevate insenertehniliste välisvõrkude pikiprofiilide koostamiseks mõeldud AutoCADi laiendus, mille kasutaja ehitab üles torudest ja sõlmedest koosneva ning mittegraafilist infot kandva plaani. Selle alusel suudab rakendus luua projekteeritava torustiku pikiprofiile, samuti kolmemõõtmelisi mudeleid ja spetsifikatsioone. Plaan ja pikiprofiilid on omavahel seotud ning salvestavad joonises projekteeritava torustiku kogu kõrgusinfo. Käesoleva magistritöö eesmärkide jaoks on äärmiselt oluline ka rakenduse võime väljastada kõrgusinfot LandXML standardile vastava failina.

Teine Eestis arendatud kaugküttetorustike projekteerimiseks kasulik rakendus on DHnet, mis töötab samuti torustiku telgjoontest ja plokkidest koosneva ja mittegraafilise infoga rikastatud mudeli abil, kuid on mõeldud joonestama kaugküttetorustiku asendiplaani, detailseid montaažiskeeme ja väljastama materjalide loetelu. Rakenduse võime kiirelt montaažiskeeme luua ja kustutada võimaldab analüüsida korraga mitut trasseeringuvarianti ning optimeerida materjalikulu juba projekteerimise algfaasis. DHnetil on potentsiaali automatiseerida teistegi kaugküttetorustiku plaaniliste jooniste koostamist, näiteks signaaltraatide skeemi joonestamist.

Lõputööle püstitatud eesmärgi arendada edasi olemasolevate projekteerimisrakenduste funktsioone täidab kolmandas peatükis esitatud detailne algoritm, mille alusel on võimalik kanda üle torustiku kõrgusinfot rakendusest VK-Torustikud ning töödelda seda rakenduses DHnet. Kombineerides kõrguslikku ja plaanilist infot on võimalik rakendusel DHnet AutoCADi keskkonnas arvutada standardi EVS-EN 13941-1 alusel eelisoleeritud seotud kaugküttetorustiku paisumispadjad ning joonestada nende skeemid. Pakutud algoritm on esitatud voodiagrammide kujul ning käesoleva töö mahus piirdub torustiku nurkade ja T-hargnemissõlmedega. Kuigi väiksemal määral, esineb kaugküttetorustikes siiski ka Z- ja U-kompensaatoreid ning paralleelhargnemisi, mille jaoks oleks tarvis pakutud algoritmi kohandada ja edasi arendada.

Samuti pakutakse töös välja algoritm, mille alusel pikiprofiilide koostamise rakendus VK-Torustikud 3 on võimeline kontrollima pikiprofiilil esinevaid konflikte ning lahendama neid survetorustiku puhul torulõigu kalde muutmise või suunamuutuse otstarbel täiendavate kaevude lisamisega. Pakutud algoritm töötab toru ja kommunikatsiooni koordinaatide võrdlemise teel ning tõstab rakenduse intelligentsust. Käesolevas töös jõuti vaid algoritmi põhimõttelise näidiseni ning selle edasiarenduseks on palju võimalusi.

Lisaks pikiprofiilil tekkivate kõrguslike konfliktide lahendamisele on tehisintellektil koht ka kaugküttetorustike suuremahulisel planeerimisel. Selleks on olemas rakendused nimega THERMOS ja Comsof Heat, mis pakuvad GIS-andmete alusel välja kõige madalamate ehituskuludega kaugküttetorustiku trasseeringu antud piirkonna soojusvarustuse lahendamiseks. Samas on rakenduste võime arvestada olemasolevate tehnovõrkudega piiratud, mistõttu senisel kujul need kaugküttetorustike projekteerimiseks ei sobi. Samade põhimõtete rakendamisel koos kaugküttetorustiku staatiliste arvutustega on siiski võimalik arendada tehisintelligentsipõhine kaugküttetorustike trasseerimise rakendus. Ülejäänud projektdokumentatsioon tuleneb otseselt asendiplaanist ja pikiprofiilist, mistõttu tehisintelligentsi rakendamise potentsiaal tööjooniste koostamisel on pigem väike ning piisab joonestustoimingute automatiseerimisest, kus rakendused VK-Torustikud 3 ning DHnet teevad juba suuri edusamme.

55

## <span id="page-55-0"></span>**SUMMARY**

The aim of this thesis was to study the applications used to automate the process of designing district heating networks as well as provide suggestions for improving said applications.

The first chapter of the thesis provides an overview of the principles that govern the technical design of district heating networks. Since specific heat distribution costs is primarily influenced by construction costs, network length and diameter, otpimising the dimensions and minimising construction costs is paramount. The corresponding solution is typically formulated as building design documentation that includes an overview, bill of materials as well as drawings detailing the layout, sectional views, construction schemes and expansion cushion schemes for the network.

In chapter 2, options for automating computer-aided design based on AutoCAD API were studied. Applications that automate frequently used drawing commands have been developed for AutoCAD as well as other CAD platforms in various fields of engineering ranging from mechanical engineering to residential construction. Two such applications have been developed in Estonia. VK-Torustikud 3 is an AutoCAD plugin designed for utility networks. The user must create a layout using pipes and nodes which carry nongraphic information used to generate sections, three-dimensional models and various specifications of the designed pipeline. The layout and the profile are linked and store complete height data about the designed pipeline. The application also includes a function for exporting this height data in a LandXML compliant file that greatly facilitates the aims of this thesis.

The other application for district heating design of Estonian origin is DHnet, which is also based on a model storing non-graphical information that is built using pipeline axes and blocks. It is used for generating pipeline layouts, detailed assembly schemes and bills of materials. Being able to instantaneously generate and delete assembly schemes it allows the user to compare several possible pipeline layouts and fully optimise the use of materials in the earliest stages of design. DHnet has the potential to automate the creation of other drawings of district heating pipelines such as alarm wire design schemes.

The principal aim of the thesis – to further develop the functionality of existing design tools used for district heating network design – is fulfilled in chapter 3 where a detailed algorithm for transfering height data from VK-Torustikud 3 to DHnet is presented. By combining height and layout data in DHnet expansion cushions can be calculated in accordance with EVS-EN 13941 for preinsulated bonded pipes and schematic drawings can be generated. The algorithm is proposed in flowcharts and in the scope of this thesis is limited to elbows and T-branches. Z- and U-compensators as well as parallel branches are also present in district heating pipelines, though less frequently, and the algorithm can be further developed to support those pipeline elements as well.

A second algorithm is proposed that aims to automate conflict detection in the application VK-Torustikud 3 as well as provide an example for solving the conflict in case of pressurised networks by altering the slope of the pipe or adding a new node for adjusting the height of the pipeline. The alorithm works by comparing the coordinates of the pipe and the crossing network and is meant to enhance the artificial intelligence of the application. In the scope of this thesis only the principal idea is presented and the algorithm has great potential for further development.

In addition to detecting and solving height-based conflicts in pipeline design, artificial intelligence (AI) can be applied to large-scale planning of district heating networks. Two such applications are THERMOS and Comsof Heat, which generate a pipeline design with minimal construction costs based on GIS data over a wide area. However, the applications feature only limited possibilities for taking into consideration other utility networks, meaning they are unsuitable for technical design in their current state. Adapting their algorithmic base to a smaller scale and combined with static calculations of district heating networks could still result in an AI-based tool for district heating pipeline design. The rest of the drawings are based on pipeline layout and longitudal sections which means that the potential for applying AI is rather limited and further automation of procedural drawings is sufficient.

## <span id="page-57-0"></span>**KASUTATUD KIRJANDUSE LOETELU**

- [1] S. Frederiksen ja S. Werner, District Heating and Cooling, Lund: Studentliteratur, 2013.
- [2 Riigi Teataja. Ehitusseadustik [Võrgumaterjal]. URL: https://www.riigiteataja.ee/akt/130122020006?leiaKehtiv. [Kasutatud 04.04.2021].
- [3] Riigi Teataja. Majandus- ja taristuministri määrus nr 97, 17.07.2015. "Nõuded ehitusprojektile" [Võrgumaterjal]. URL: https://www.riigiteataja.ee/akt/126022021007. [Kasutatud 04.04.2021].
- [4] Eesti Standardikeskus, "EVS-EN 13941-1:2019 District heating pipes Design and installation of thermal insulated bonded single and twin pipe systems for directly buried hot water networks - Part 1: Design," 2019.
- [5] Eesti Jõujaamade ja Kaugkütte Ühing, "Eelisoleeritud kaugküttetorustike projekteerimine ja paigaldamine. Juhendmaterjalid", Tallinn, 2016.
- [6] A. Volkova, E. Latõšov, V. Mašatin, I. Krupenski ja A. Siirde, "Jätkusuutlik kaugküte", Tallinn: Taltech Energiatehnoloogia instituut, 2021.
- [7] Eesti Standardikeskus, "EVS 843:2016 Linnatänavad," 2016.
- [8] Logstor A/S, "Design Manual, 05/2020". [Võrgumaterjal]. URL: https://www.logstor.com/media/6614/design-202005.pdf. [Kasutatud 10.04.2021].
- [9] J. Manrique, M. Al-Hussein, A. Bouferguene ja R. Nasseri, "Automated generation of shop drawings in residential construction," *Automation in Construction,* kd. 55, pp. 15-24, 2015.
- [10] Autodesk, "AutoCAD ObjectARX SDK Developer Center," [Võrgumaterjal]. URL: https://www.autodesk.com/developer-network/platformtechnologies/autocad/objectarx. [Kasutatud 18.04.2021].
- [11] X. Liu, F. Hu ja X. Zhang, "The Realization of Custom Extending Attribute Information of AutoCAD," *Communications in Computer and Information Science,*  kd. 152, pp. 208-214, 2011.
- [12] S. Chavan, S. Khot, M. Kulkarni, R. Aundhakar ja M. Salunkhe, "Automation in Civil Engineering Drawing by Using AutoLISP," *International Research Journal of Engineering and Technology,* kd. 03, nr 05, pp. 3146-3149, 2016.
- [13] R. Wang, "Development of Parametric Drawing Program Based On AutoCAD VBA," *International Conference on Computational Aspects of Social Networks*, 2010.
- [14] A. G. Lowe ja N. W. Hartman, "A Case Study in CAD Design Automation," *The Journal of Technology Studies,* kd. 37, pp. 2-9, 2011.
- [15] A. Tzotzis, C. Garcia-Hernandez, J. Huertas-Talon, D. Tzetzis ja P. Kyratsis, "Engineering applications using CAD based application programming interface," *The 4th International Conference on Computing and Solutions in Manufacturing Engineering*, 2016.
- [16] ARX Süsteemid OÜ, "VK-torustikud 3 lühitutvustus," [Võrgumaterjal]. URL: http://www.arxsysteemid.ee/VKtorustikud/index.php?tegevus=allalaadimine&fail=Juhendid%2FVKtorustikud%203%20l%C3%BChitutvustus.pdf. [Kasutatud 01.05.2021].
- [17] ARX Süsteemid OÜ, "VK-torustikud 3 kasutusjuhend," 26.04.2019. [Võrgumaterjal]. URL: http://www.arxsysteemid.ee/VKtorustikud/index.php?tegevus=allalaadimine&fail=Juhendid%2FVKtorustikud%203%20kasutusjuhend.pdf. [Kasutatud 01.05.2021].
- [18] GEF Ingenieur AG, "sisKMR," [Võrgumaterjal]. URL: [https://siskmr.com/siskmr-overview-of-functions/.](https://siskmr.com/siskmr-overview-of-functions/) [Kasutatud 08.05.2021].
- [19] Logstor, "Logstor Calculator," [Võrgumaterjal]. URL: http://calc.logstor.com/. [Kasutatud 08.05.2021].
- [20] Engineering Toolbox, "Densities of Materials," [Võrgumaterjal]. URL: https://www.engineeringtoolbox.com/density-materials-d\_1652.html. [Kasutatud 09.05.2021].
- [21] Landxml.org, about LandXML.org, [Võrgumaterjal]. URL: http://www.landxml.org/About.aspx. [Kasutatud 08.05.2021].
- [22] Autodesk Knowledge Network. Civil3D. Support and learning, "To Import LandXML Data," [Võrgumaterjal]. URL: [https://knowledge.autodesk.com/support/civil-3d/learn](https://knowledge.autodesk.com/support/civil-3d/learn-explore/caas/CloudHelp/cloudhelp/2020/ENU/Civil3D-UserGuide/files/GUID-6CFC1A42-CA97-4263-B864-46A443DC487D-htm.html)[explore/caas/CloudHelp/cloudhelp/2020/ENU/Civil3D-UserGuide/files/GUID-](https://knowledge.autodesk.com/support/civil-3d/learn-explore/caas/CloudHelp/cloudhelp/2020/ENU/Civil3D-UserGuide/files/GUID-6CFC1A42-CA97-4263-B864-46A443DC487D-htm.html)[6CFC1A42-CA97-4263-B864-46A443DC487D-htm.html.](https://knowledge.autodesk.com/support/civil-3d/learn-explore/caas/CloudHelp/cloudhelp/2020/ENU/Civil3D-UserGuide/files/GUID-6CFC1A42-CA97-4263-B864-46A443DC487D-htm.html) [Kasutatud 08.05.2021].
- [23] Autodesk Knowledge Network. AutoCAD Architecture. Support and learning, "To Import LandXML Data," [Võrgumaterjal]. URL: https://knowledge.autodesk.com/support/autocad-architecture/learn-

explore/caas/CloudHelp/cloudhelp/2020/ENU/AutoCAD-Architecture/files/GUID-8A5EC0B8-3F19-444C-B462-27ED497A3BEF-htm.html. [Kasutatud 08.05.2021].

- [24] C. Ntakolia, A. Anagnostis ja S. Moustakidis, "Machine learning applied on the district heating and cooling sector: a review," *Energy Systems,* pp. 1-30, 2021.
- [25] S. Chicherin, A. Volkova ja E. Latõšov, "GIS-Based Optimisation for District Heating Network Planning," *16th International Symposium on District Heating and Cooling*, Hamburg, Saksamaa, 2018.
- [26] THERMOS project, "What is THERMOS?," [Võrgumaterjal]. URL: https://www.thermos-project.eu/. [Kasutatud 22.05.2021].
- [27] COMSOF, "Comsof Heat," [Võrgumaterjal]. URL: https://comsof.com/heat. [Kasutatud 22.05.2021].
- [28] C. C. Aggarwal, "Data Mining. The Textbook," 2015: Springer, New York.

## <span id="page-60-0"></span>**LISAD**

- Lisa 1. Kaugküttetorustiku asendiplaan
- Lisa 2. Kaugküttetorustiku pikiprofiil
- Lisa 3. Kaugküttetorustiku montaažiskeem
- Lisa 4. Kaugküttetorustiku signaaltraatide skeem
- Lisa 5. Paisumispatjade skeem
- Lisa 6. Juhend DHnet kasutamiseks